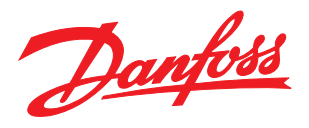

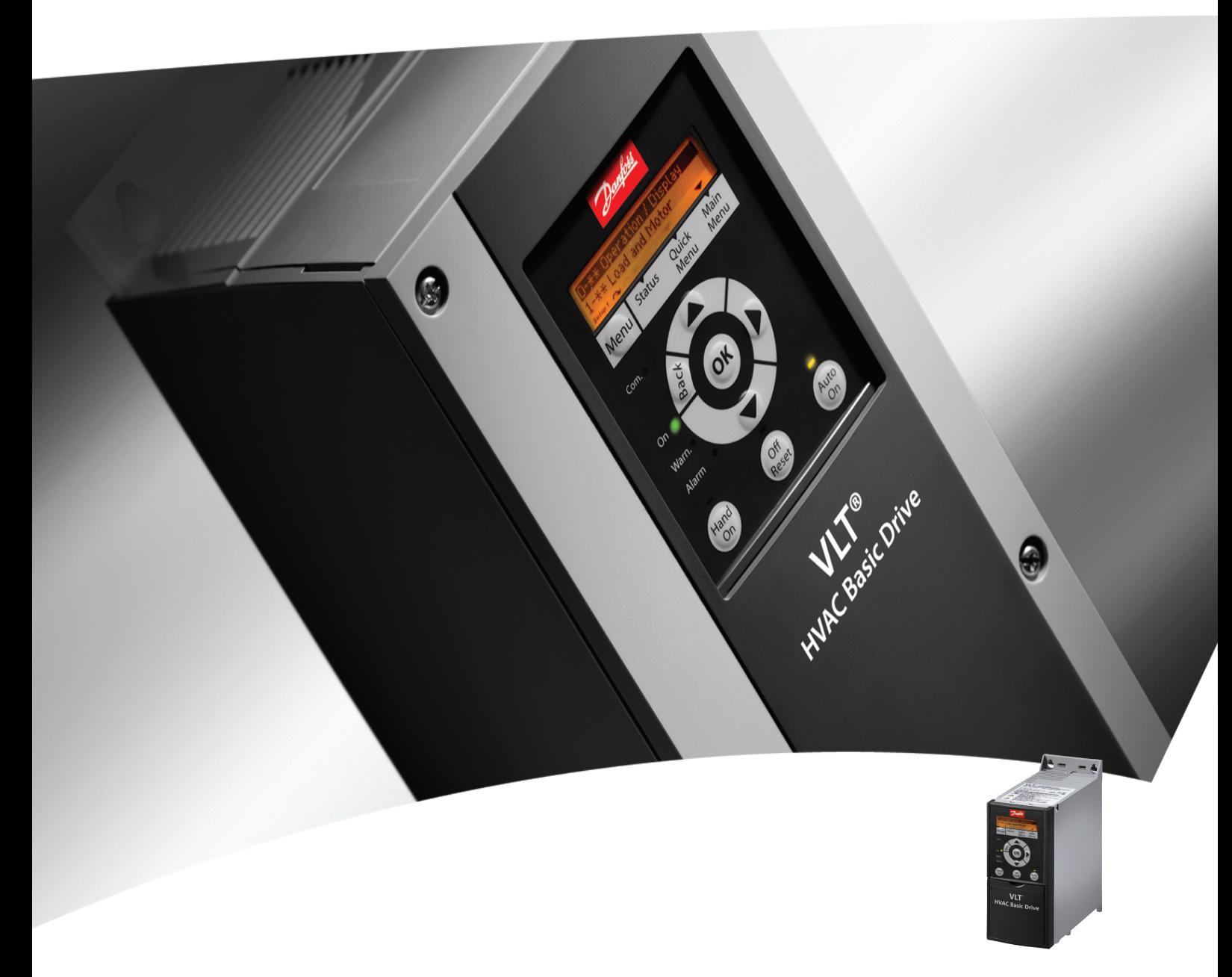

# Кратко ръководство

VLT® HVAC Basic Drive FC 101

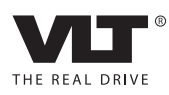

Съдържание Градов и Сърветско ръководство за VLT® HVAC Basic Drive

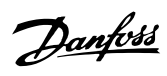

## Съдържание

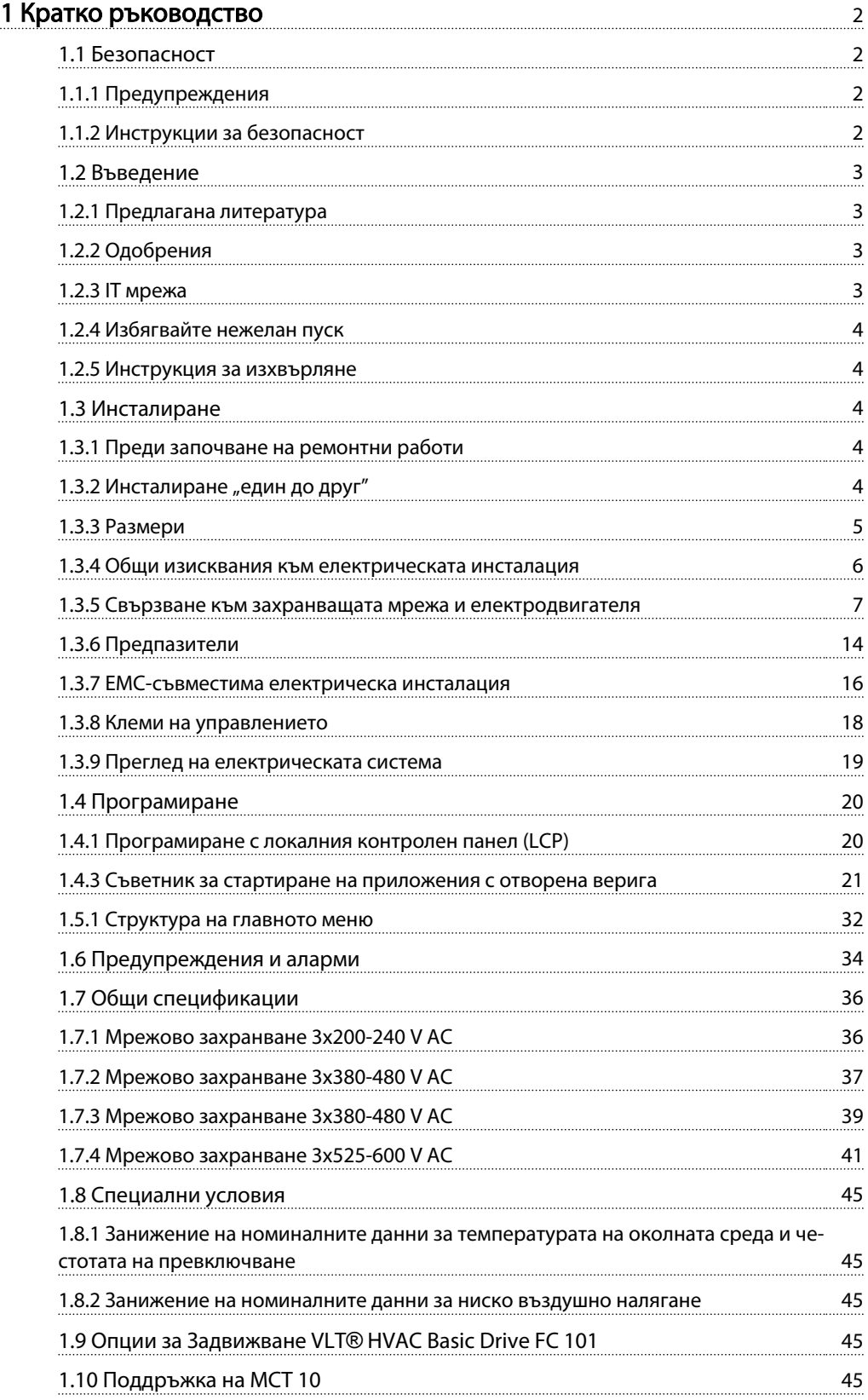

<span id="page-2-0"></span>1 1

Danfoss

## 1 Кратко ръководство

#### 1.1 Безопасност

1.1.1 Предупреждения

## ПРЕДУПРЕЖДЕHИЕ

#### Предупреждение за високо напрежение

Напрежението на честотния преобразувател е опасно винаги когато преобразувателят е свързан към захранващата мрежа. Неправилното инсталиране на електродвигателя или честотния преобразувател може да доведе до повреда на оборудването, сериозно нараняване или смърт. Затова е изключително важно да се спазват инструкциите в това ръководство, а също и местните и национални правила и нормативни уредби.

## $\blacktriangle$ ПРЕДУПРЕЖДЕНИЕ

### ВРЕМЕ ЗА РАЗРЯД!

Честотните преобразуватели съдържат DC кондензаторни батерии, които могат да останат заредени дори когато честотният преобразувател не е свързан към захранващата мрежа. За да избегнете електрически опасности, изключете захранващото напрежение, всякакви електродвигатели от тип с постоянни магнити и всякакви отдалечени захранвания с DC кондензаторни батерии, включително резервни батерии, UPS и постояннотокови връзки към други честотни преобразуватели. Изчакайте кондензаторите да се разредят напълно, преди да извършвате каквото и да е обслужване или ремонтни дейности. Времето за изчакване е посочено в таблицата *Време за разряд*. Неизчакването за определеното време след изключване на захранването, преди извършване на сервизни или ремонтни дейности, може да доведе до смърт или сериозни наранявания.

| Напрежение | Обхват на мощността | Минимално време за |
|------------|---------------------|--------------------|
| M          | <b>IKWI</b>         | изчакване [min]    |
| 3x200      | $0,25-3,7$          | 4                  |
| 3x200      | $5, 5 - 11$         | 15                 |
| 3x400      | $0,37 - 7,5$        | 4                  |
| 3x400      | $11 - 90$           | 15                 |
| 3x600      | $2,2 - 7,5$         | 4                  |
| 3x600      | $11 - 90$           | 15                 |

Таблица 1.1 Време за разряд

## ВНИМАHИЕ

#### Ток на утечка:

Токът на утечка към земя от честотния преобразувател надвишава 3,5 mA. В съответствие с IEC 61800-5-1 трябва да се осигури подсилено защитно заземяване с мин. 10 mm² Cu или отделно да се заземи допълнителен PE проводник със същото напречно сечение, както и кабелите на мрежовото захранване.

Устройство за остатъчен ток:

Този продукт може да предизвика протичането на постоянен ток в защитния проводник. Когато за допълнителна защита се използва устройство за остатъчен ток (RCD), за включване към захранването на този продукт може да се използва само RCD от тип B (със забавяне по време). Вж. още Danfoss Бележка за приложението на RCD, MN90G.

Защитното заземяване на честотния преобразувател и използването на RCD трябва винаги да отговаря на националните и местните нормативни уредби.

#### Защита от топлинно претоварване на електродвигателя:

Защитата от претоварване на електродвигателя се включва чрез параметъра 1-90 Motor thermal protection, като му се зададе стойност за изключване Electronic Thermal Relay (ETR).

## **АПРЕДУПРЕЖДЕНИЕ**

Инсталиране на голяма надморска височина При надморска височина над 2 km, свържете се с Danfoss относно PELV.

### 1.1.2 Инструкции за безопасност

- Уверете се, че честотният преобразувател е правилно заземен.
- Не премахвайте свързванията към захранването, към електродвигателя или други свързвания към захранване, докато честотният преобразувател е свързан към захранващата мрежа.
- Защитете потребителите от захранващото напрежение.
- Защитете електродвигателя срещу претоварване в съответствие с националните и местните нормативни уредби.
- Токът на утечка към земя превишава 3,5 mA.
- Бутонът [Off/Reset] (Изкл./Нулиране) не е предпазен превключвател. Той не изключва честотния преобразувател от мрежата.

Danfoss

### 1.2 Въведение

#### 1.2.1 Предлагана литература

Това кратко ръководство съдържа основната информация, необходима за инсталирането и експлоатацията на честотния преобразувател. Ако се нуждаете от повече информация, можете да намерите литературата по-долу на приложения компактдиск или да я изтеглите от:

*www.danfoss.com/BusinessAreas/DrivesSolutions/ Documentations/Technical+Documentation.htm*

#### 1.2.2 Одобрения

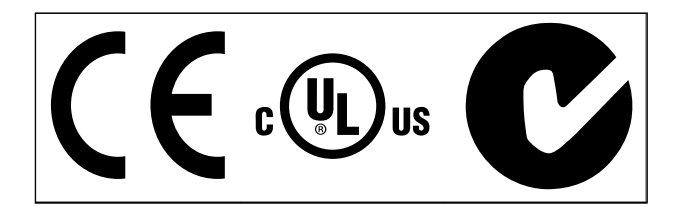

Таблица 1.2

Корпусът IP54 на честотния преобразувател няма одобрение от UL.

Таблица 1.3

1.2.3 IT мрежа

## ВНИМАHИЕ

#### IT мрежа

Инсталиране на изолиран мрежов източник, IT мрежа. Максимално захранващо напрежение, позволено при свързване към мрежата: 440 V (3x380-480 V у-ва).

На IP20 200-240 V 0,25-11 kW и 380-480 V IP20 0,37-22 kW, отворете ключа за радиочестотни смущения, като отстраните винта отстрани на честотния преобра-

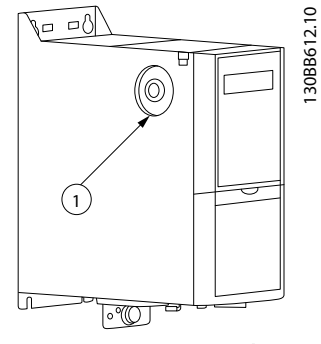

Илюстрация 1.1 IP20 200-240 V 0,25-11 kW, IP20 0,37-22 kW 380-480 V.

**EMC винт** 

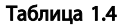

<span id="page-3-0"></span>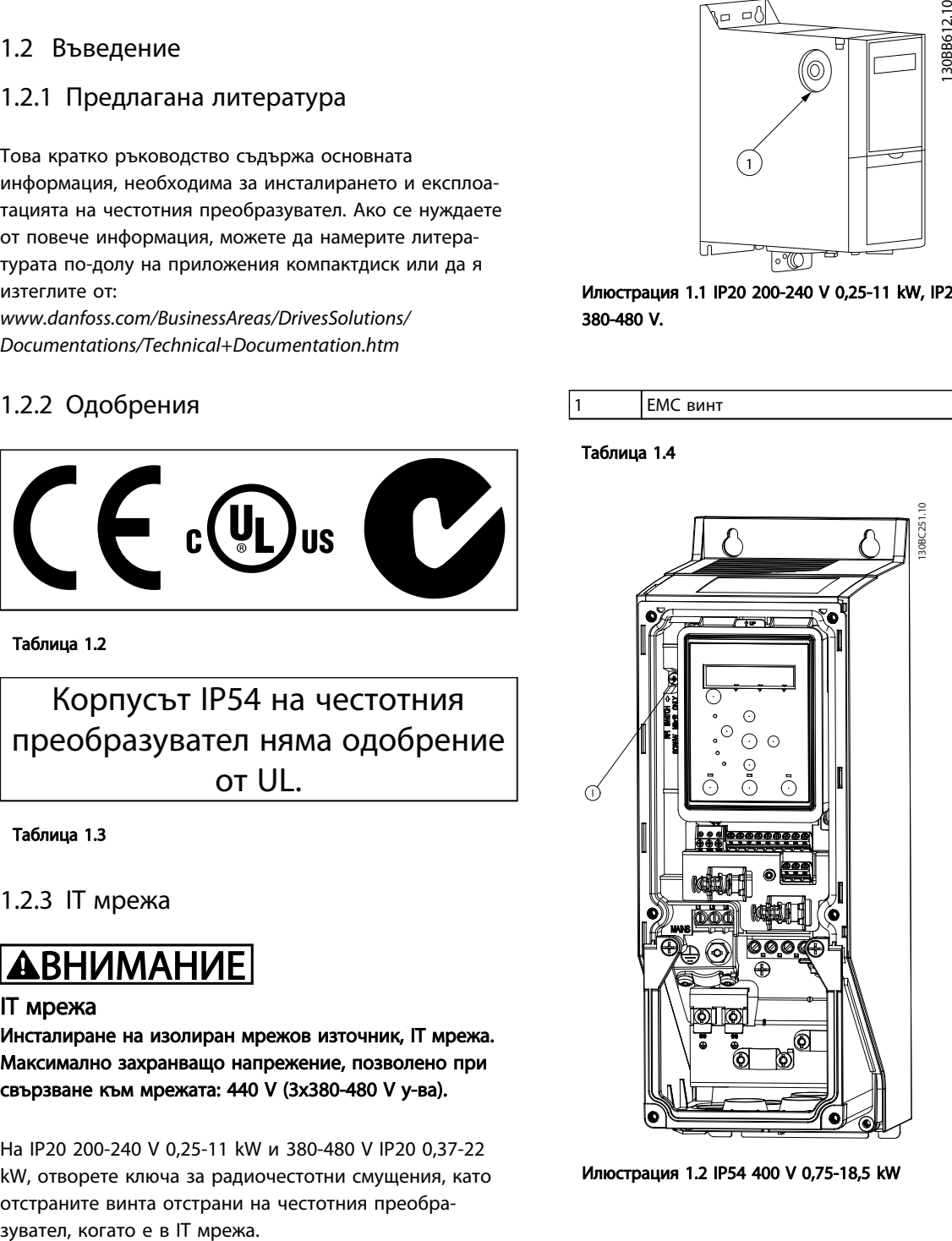

Илюстрация 1.2 IP54 400 V 0,75-18,5 kW

**EMC винт** 

#### Таблица 1.5

За всички единици задайте на настройка [*Off*] (Изкл.), когато работите в IT мрежа.

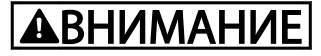

Ако поставяте отново, използвайте само винт M3x12.

### <span id="page-4-0"></span>1.2.4 Избягвайте нежелан пуск

Докато честотният преобразувател е свързан към мрежата, електродвигателят може да се стартира/спира чрез цифрови команди, команди по шина, задания или с LCP.

- Изключвайте честотния преобразувател от мрежата винаги когато това се налага по съображения за безопасност на лица, за да избегнете нежелан пуск на каквито и да било електродвигатели.
- За да избегнете нежелан пуск, винаги преди промяна на параметрите натискайте бутона [Off/Reset] (Изкл./Нулиране).

### 1.2.5 Инструкция за изхвърляне

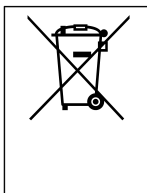

Оборудване, съдържащо електрически компоненти, не трябва да се изхвърля заедно с битовите отпадъци. То трябва да се изхвърля отделно, с електри-

ческите и електронни отпадъци съгласно местното действащо законодателство.

#### Таблица 1.6

### 1.3.2 Инсталиране "един до друг"

Честотният преобразувател може да се монтира близо до друго устройство и изисква междина отгоре и отдолу за охлаждане.

#### 1.3 Инсталиране

- 1.3.1 Преди започване на ремонтни работи
	- 1. Изключете FC 101 от мрежовото захранване (както и от външното DC захранване, ако има такова).

Danfoss

- 2. Изчакайте съгласно *[Таблица 1.1](#page-2-0)* за разреждането на кондензаторната батерия:
- 3. Откачете кабела на електродвигателя.

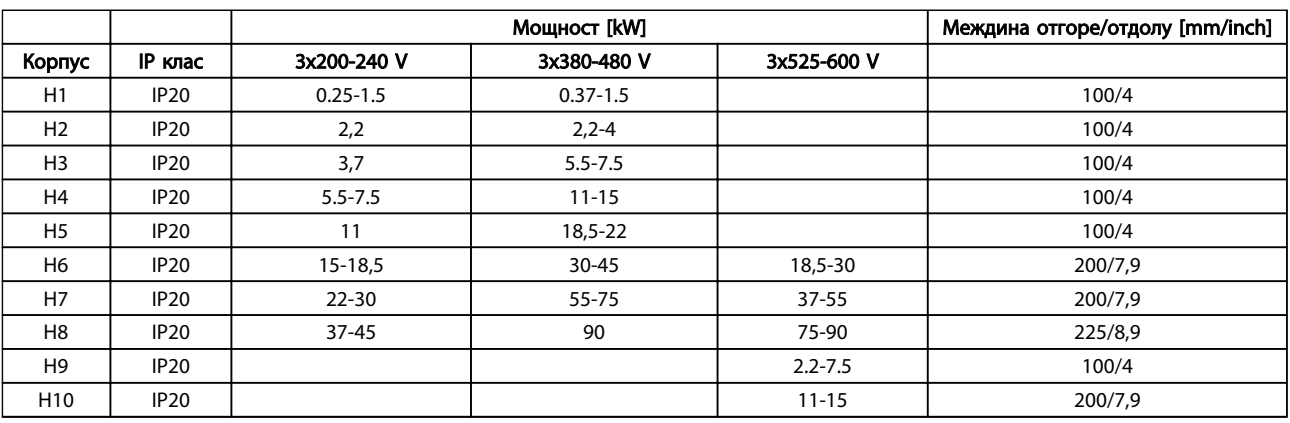

Таблица 1.7

## ЗАБЕЛЕЖКА

При монтиран допълнителен комплект IP21/Nema тип 1 между устройствата трябва да има разстояние от 50 mm.

## <span id="page-5-0"></span>1.3.3 Размери

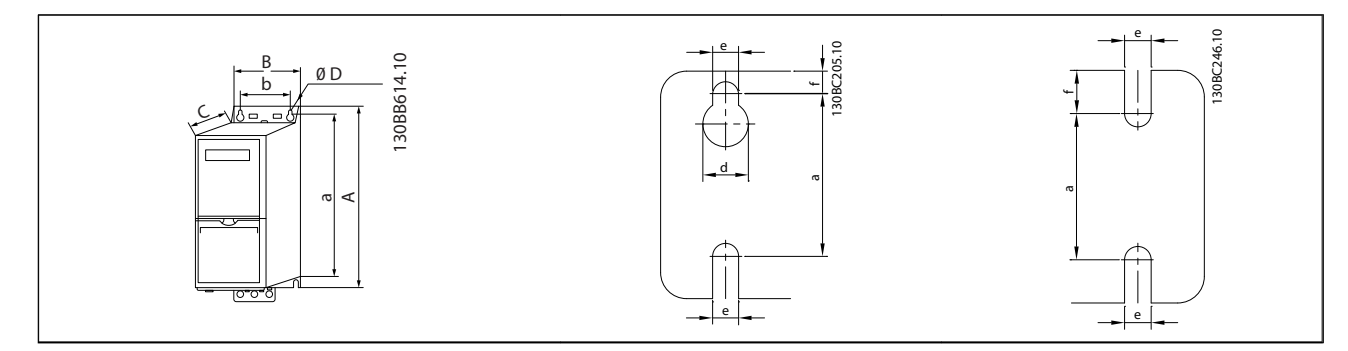

### Таблица 1.8

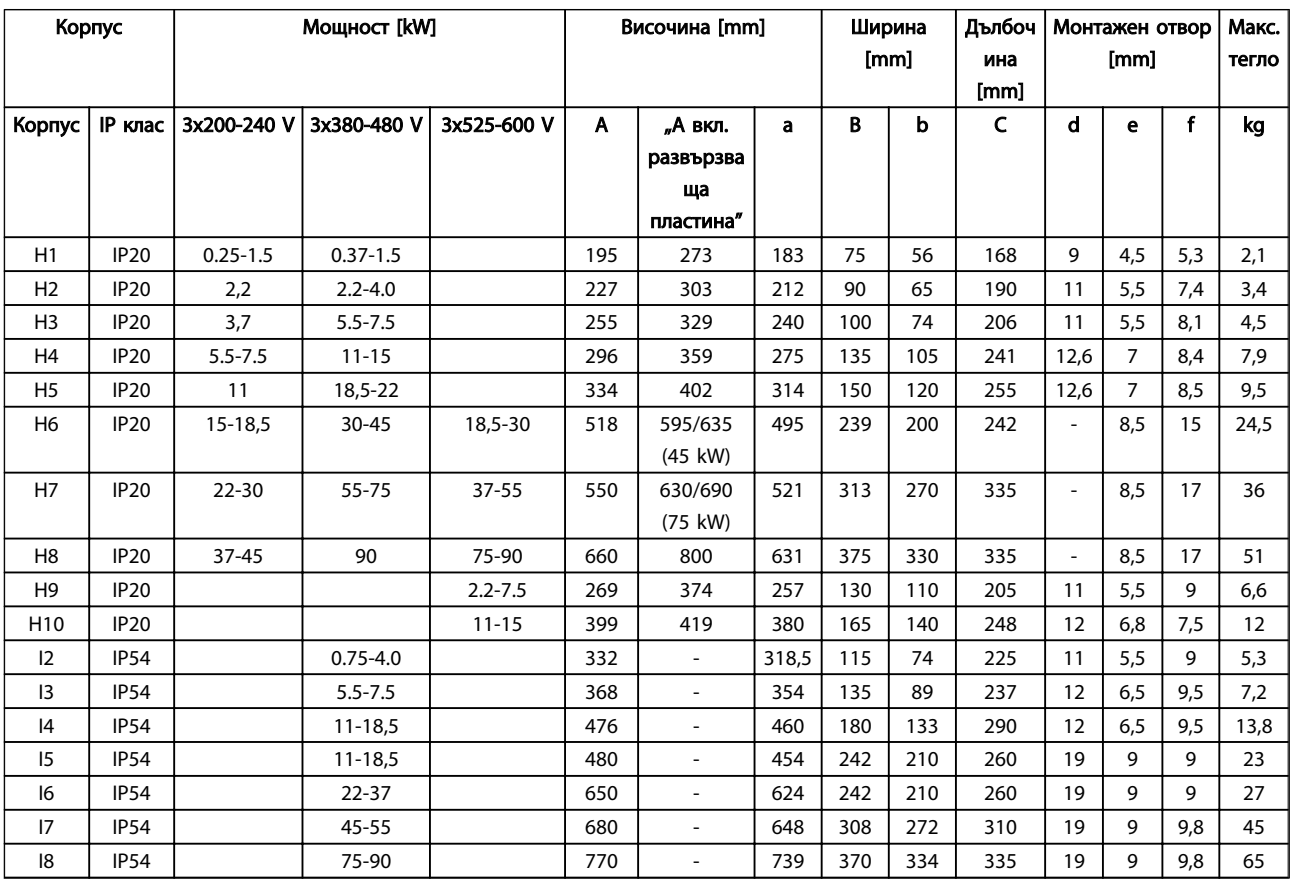

<span id="page-6-0"></span>Размерите са само за физическите единици, но когато инсталирате приложение, е необходимо да добавите място за свободно минаване на въздуха както над, така и под устройствата. Необходимото пространство за свободно минаване на въздух е посочено в *Таблица 1.10*:

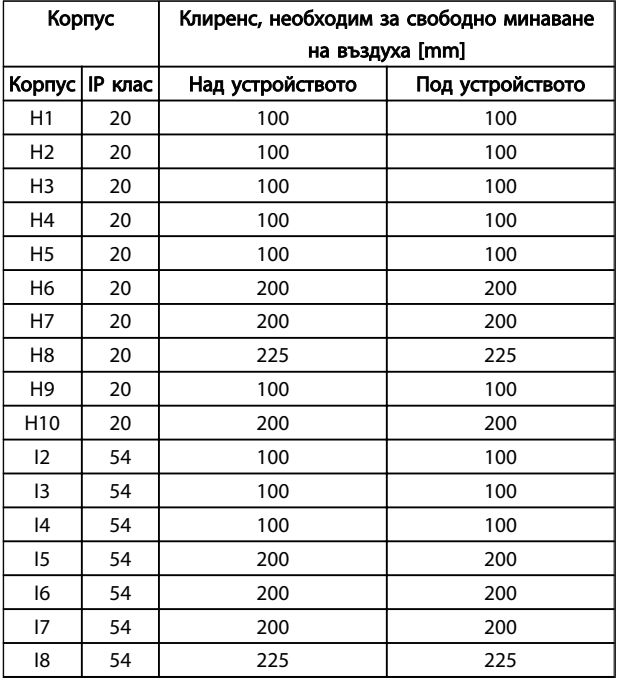

#### 1.3.4 Общи изисквания към електрическата инсталация

Всички кабели трябва да отговарят на националните и местните нормативни уредби по отношение на напречните сечения на кабелите и температурата на околната среда. Необходими са медни проводници, препоръчва се (75 °C).

Таблица 1.10 Клиренс, необходим за свободно минаване на въздуха [mm]

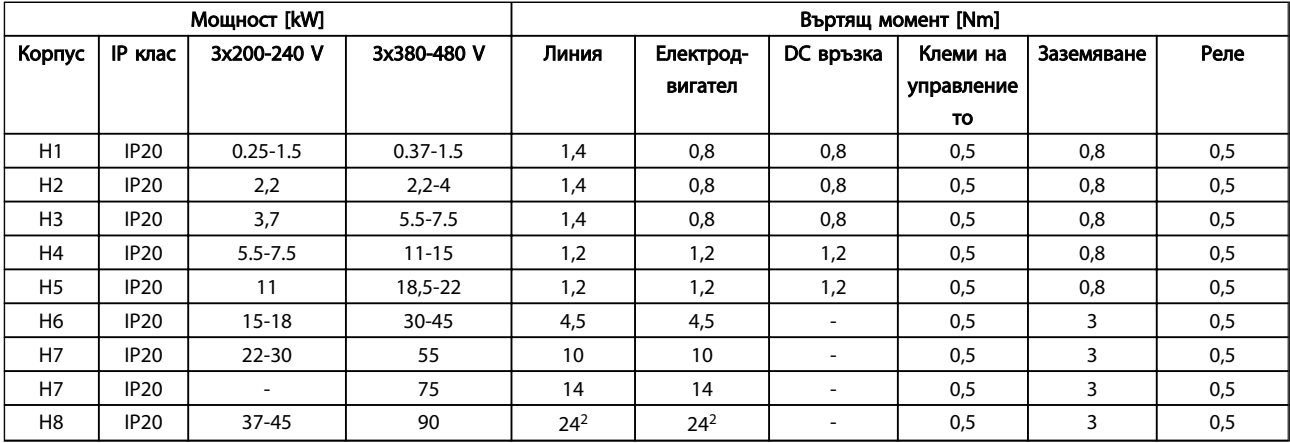

Danfoss

<span id="page-7-0"></span>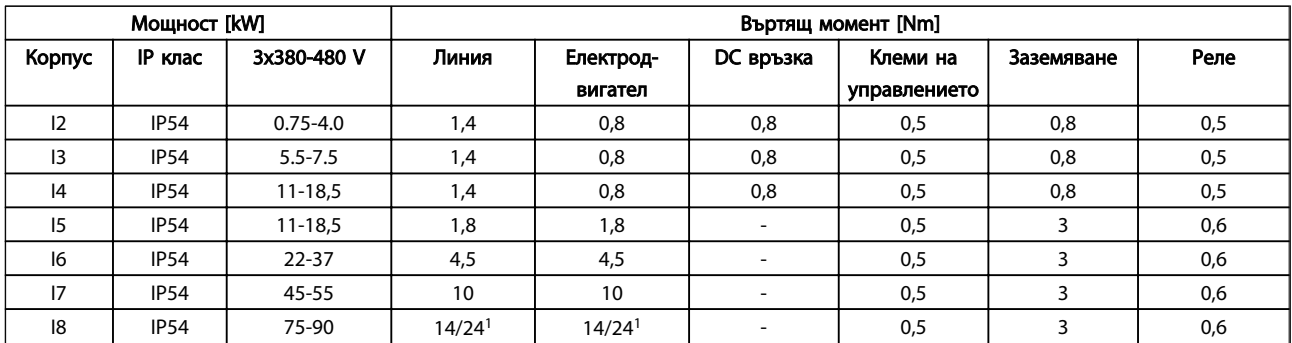

#### Таблица 1.12

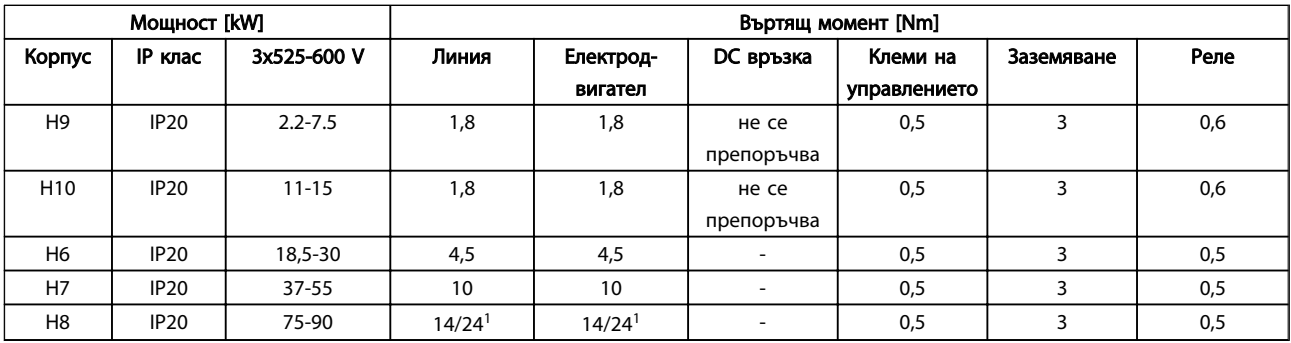

#### Таблица 1.13 Подробни данни за моментите на затягане

*1 Напречно сечение на кабела* ≤*95 mm²*

*2 Напречно сечение на кабела >95 mm²*

#### 1.3.5 Свързване към захранващата мрежа и електродвигателя

Честотният преобразувател е проектиран за работа с всички стандартни трифазни асинхронни електродвигатели. За максимално напречно сечение на проводниците вижте *[1.6 Общи спецификации](#page-36-0)*.

- Използвайте екраниран/армиран кабел за електродвигател, който отговаря на спецификациите на излъчване на електромагнитна съвместимост и свържете този кабел към развързващата пластина и метала на електродвигателя.
- Направете кабела на електродвигателя колкото е възможно по-къс, за да намалите нивото на шума и токовете на утечка.
- За допълнителни подробности по монтирането на развързващата пластина вж. *Инструкция за монтиране на развързващата пластина на FC 101 MI02Q*.
- Вижте също *Електромагнитно съвместимо инсталиране на EMC в Наръчник по проектиране за VLT*® *HVAC Basic*, *MG18C.*
- 1. Свържете кабелите на заземяването към клемата на заземяването.
- 2. Свържете електродвигателя към клеми U, V и W.
- 3. Свържете мрежово захранване към клеми L1, L2 и L3 и затегнете.

1 1

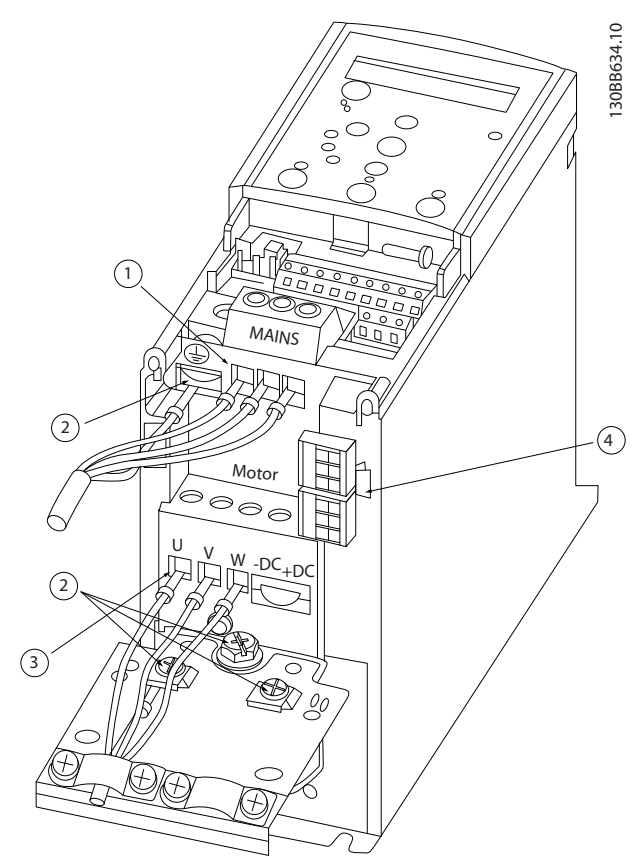

Илюстрация 1.3 Корпус H1-H5 IP20 200-240 V 0,25-11 kW и IP20 380-480 V 0,37-22 kW.

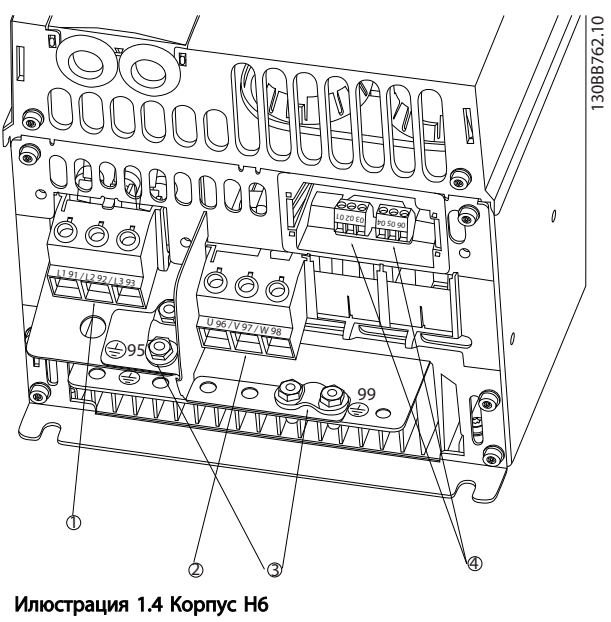

Danfoss

IP20 380-480 V 30-45 kW IP20 200-240 V 15-18,5 kW IP20 525-600 V 22-30 kW

| Линия           |
|-----------------|
| Електродвигател |
| Заземяване      |
| Релета          |

Таблица 1.15

|            | Линия           |
|------------|-----------------|
|            | Заземяване      |
|            | Електродвигател |
| $\sqrt{2}$ | Релета          |

Таблица 1.14

30BB763.10 130BB763.10  $\overline{1}$   $\overline{2}$  $\ddot{\textcircled{4}}$ 3 Илюстрация 1.5 Корпус H7 IP20 380-480 V 55-75 kW

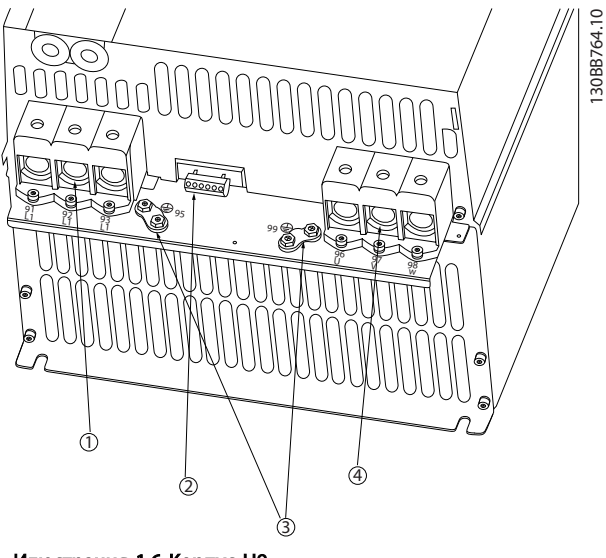

Илюстрация 1.6 Корпус H8 IP20 380-480 V 90 kW IP20 200-240 V 37-45 kW IP20 525-600 V 75-90 kW

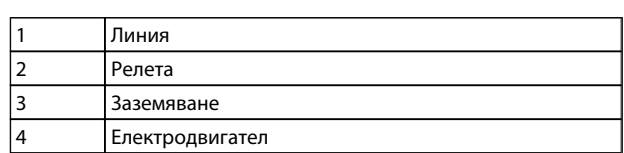

Таблица 1.17

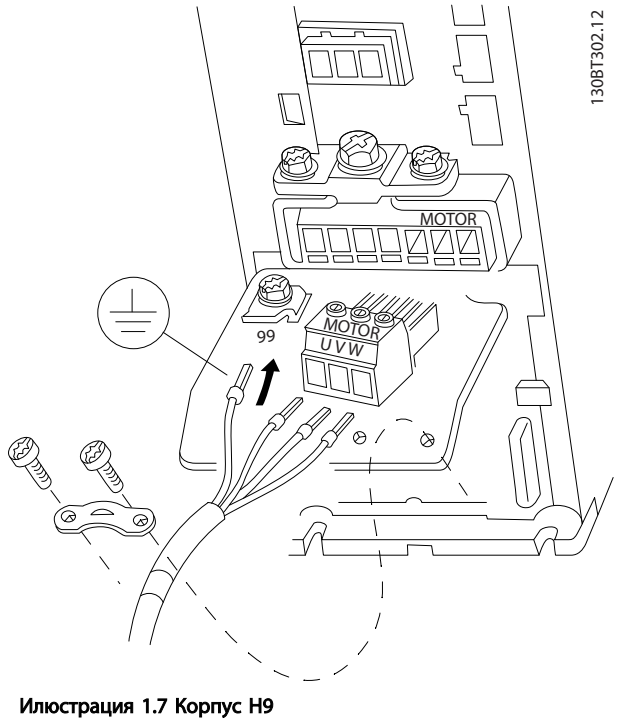

IP20 600 V 2,2-7,5 kW

1 Линия 2 Релета 3 Заземяване 4 Електродвигател

Таблица 1.16

IP20 200-240 V 22-30 kW IP20 525-600 V 45-55 kW

Danfoss

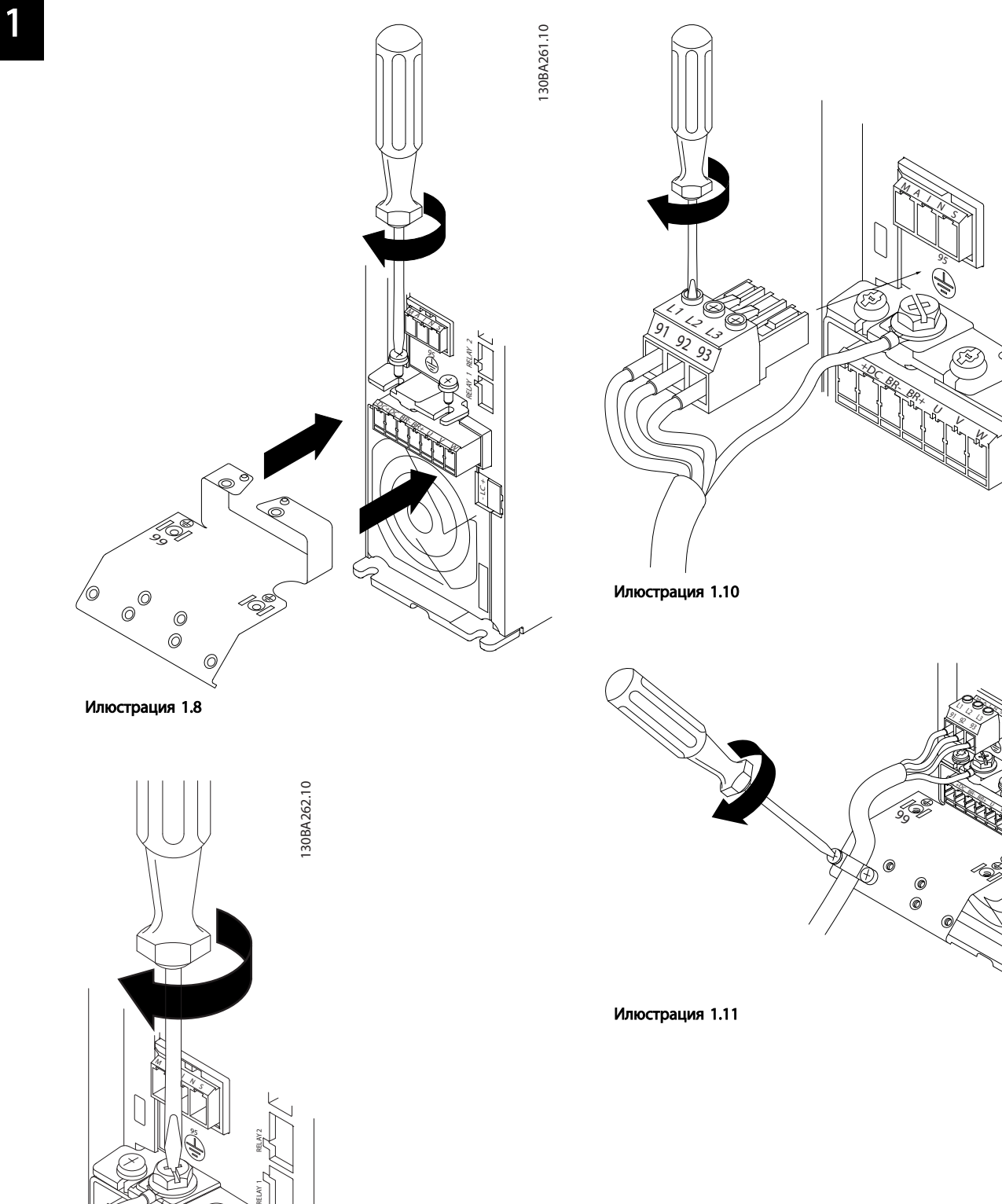

130BA263.10

130BA263.10

RELAY 1 RELAY 2

V W RELAY 1 RELAY 2

130BA264.10

130BA264.10

 $\frac{1}{\pi}$ 

Илюстрация 1.9

+DC BR-BR+

> V W

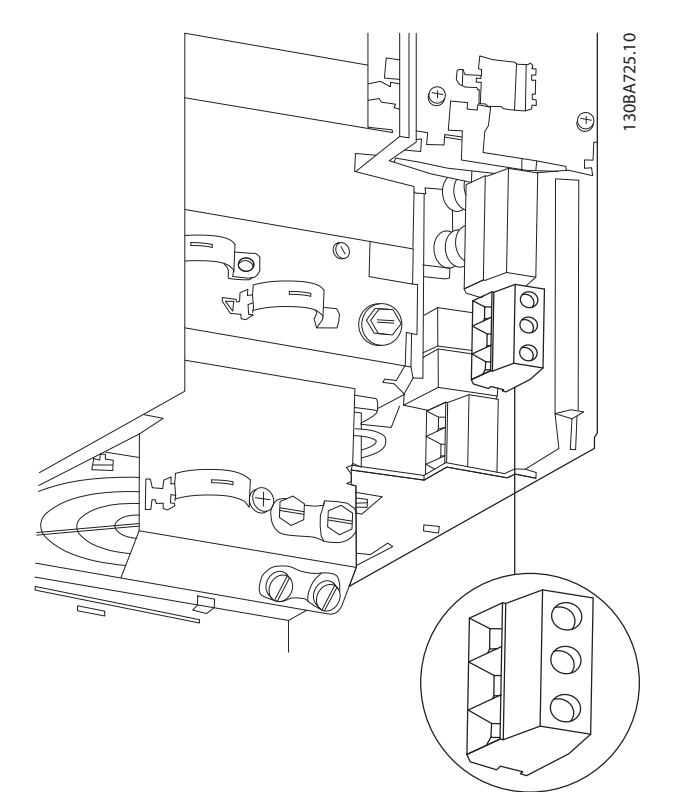

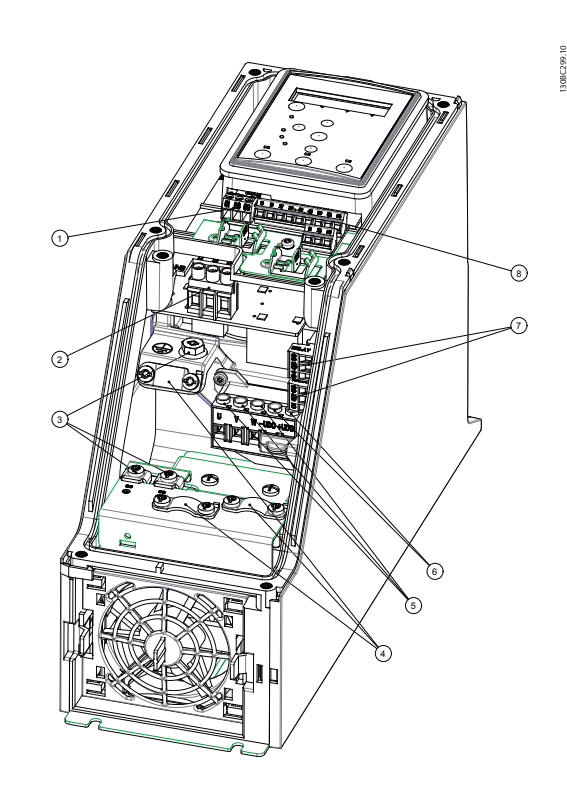

Илюстрация 1.12 Корпус H10 IP20 600 V 11-15 kW

Илюстрация 1.13 Корпус I2 IP54 380-480 V 0,75-4,0 kW

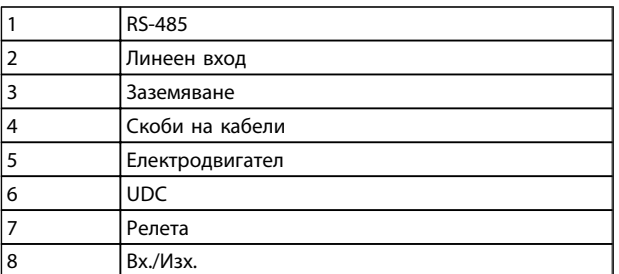

Таблица 1.18

Danfoss

Danfoss

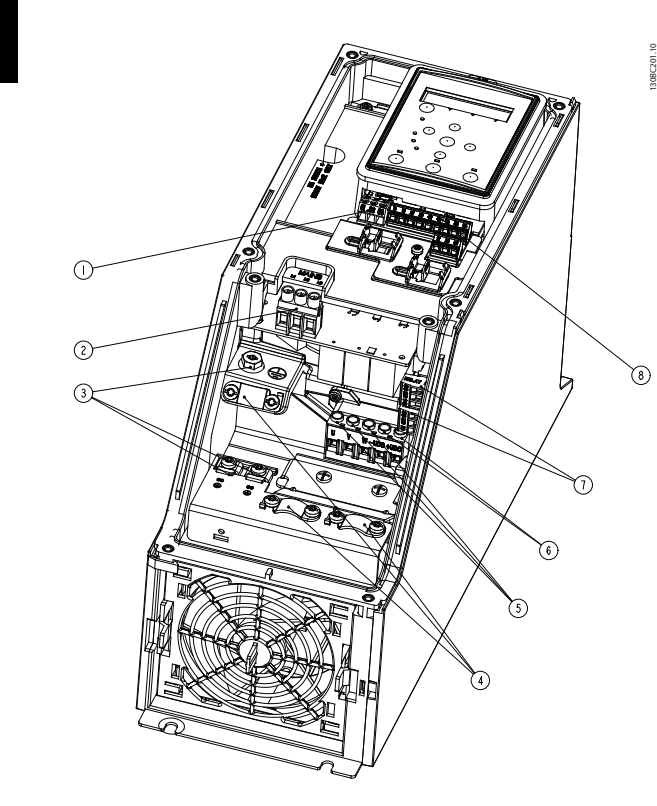

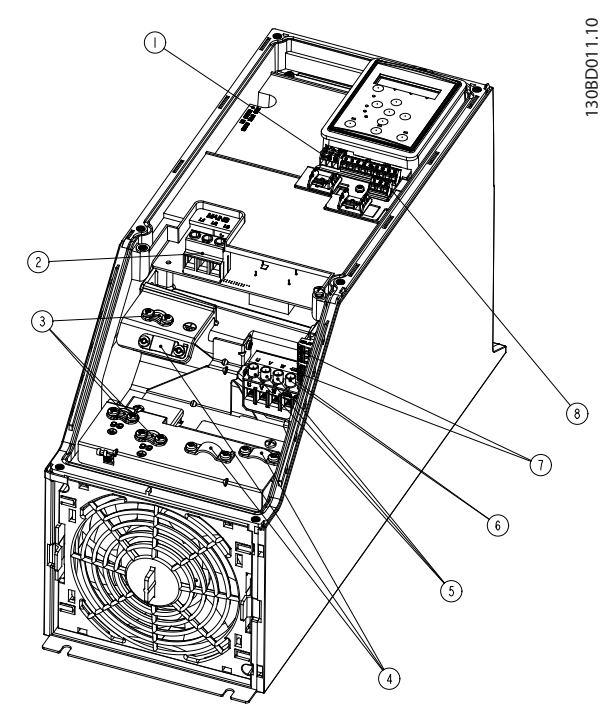

Илюстрация 1.15 Тип корпус I4 IP54 380-480 V 0,75-4,0 kW

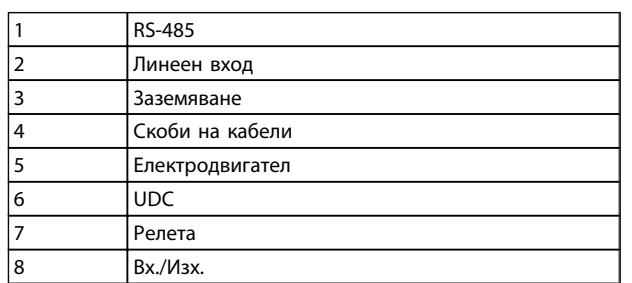

130BC203.10

130BC203.10

Таблица 1.20

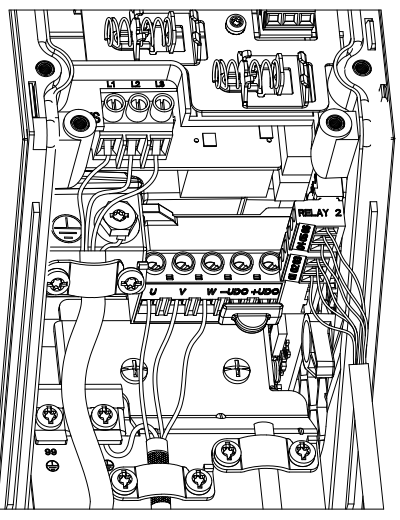

Илюстрация 1.16 Тип корпус IP54 I2-I3-I4

Илюстрация 1.14 Корпус I3 IP54 380-480 V 5,5-7,5 kW

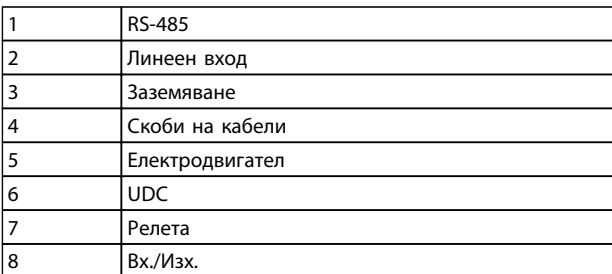

Danfoss

130BA215.10

30BA215.10

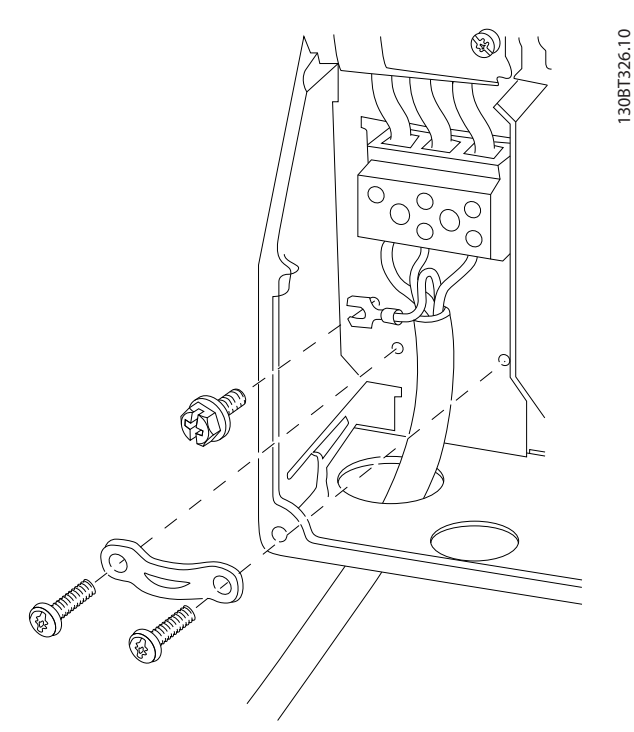

Илюстрация 1.17 Корпус I6 IP54 380-480 V 22-37 kW

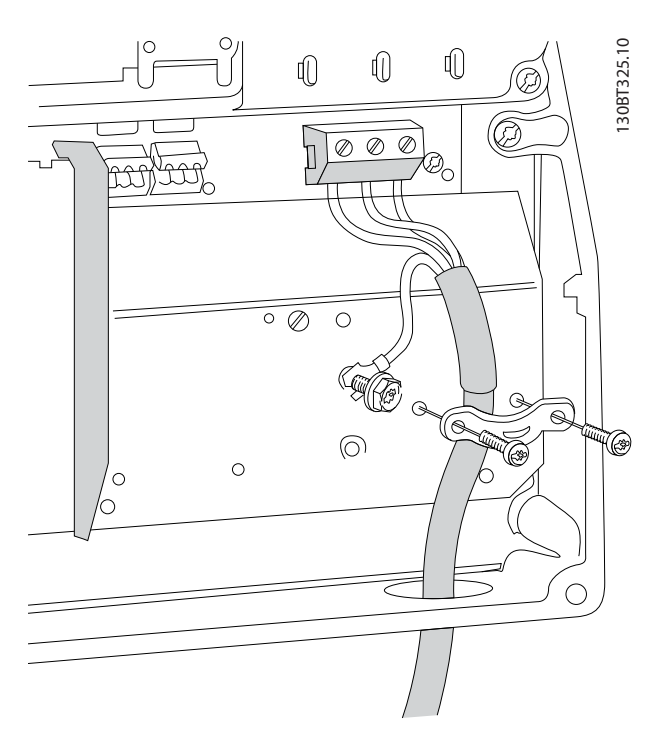

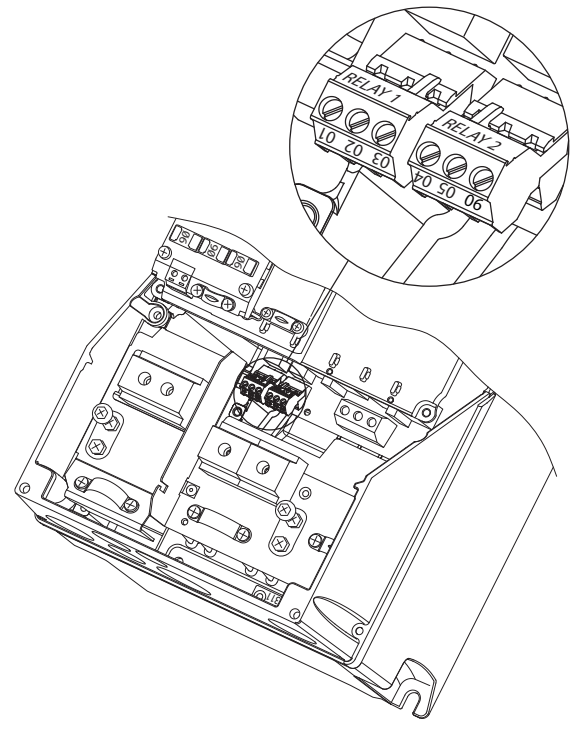

Илюстрация 1.19 Корпус I6 IP54 380-480 V 22-37 kW

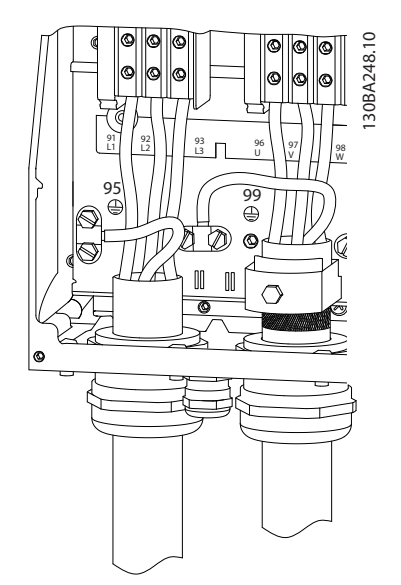

Илюстрация 1.20 Корпус I7, I8 IP54 380-480 V 45-55 kW IP54 380-480 V 75-90 kW

Илюстрация 1.18 Корпус I6 IP54 380-480 V 22-37 kW

<span id="page-14-0"></span>1 1

Danfoss

#### 1.3.6 Предпазители

#### Защита на клонова верига

За да се предпази инсталацията от опасност от токов удар или пожар, всички клонови вериги в дадена инсталация, комутационно табло, машини и др. трябва да са защитени срещу късо съединение и да имат максималнотокова защита в съответствие с националната/международната нормативна уредба.

#### Защитата от късо съединение

Danfoss препоръчва използването на предпазителите, отбелязани в следващите таблици, за предпазване на обслужващия персонал или оборудването в случай на вътрешна неизправност в устройството или късо съединение на кондензаторната батерия. Честотният преобразувател дава пълна защита срещу късо съединение в случай на късо съединение на електродвигателя.

#### Защита срещу свръхток

Осигурете защита срещу претоварване, за да се избегне прегряване на кабелите на инсталацията. Защитата срещу свръхток трябва винаги да се извършва в съответствие с националната нормативна уредба. Предпазителите трябва да са проектирани за защита във верига, осигуряваща максимум 100 000 Arms (симетрично), при максимум 480 V.

#### Несъответствие с UL

Ако няма съответствие с UL/cUL, Danfoss препоръчва да се ползват предпазителите, изброени в *Таблица 1.21*, които ще осигурят съответствие с IEC 61800-5-1. В случай на неизправност, неспазването на препоръката за предпазители може да доведе до повреда на честотния преобразувател.

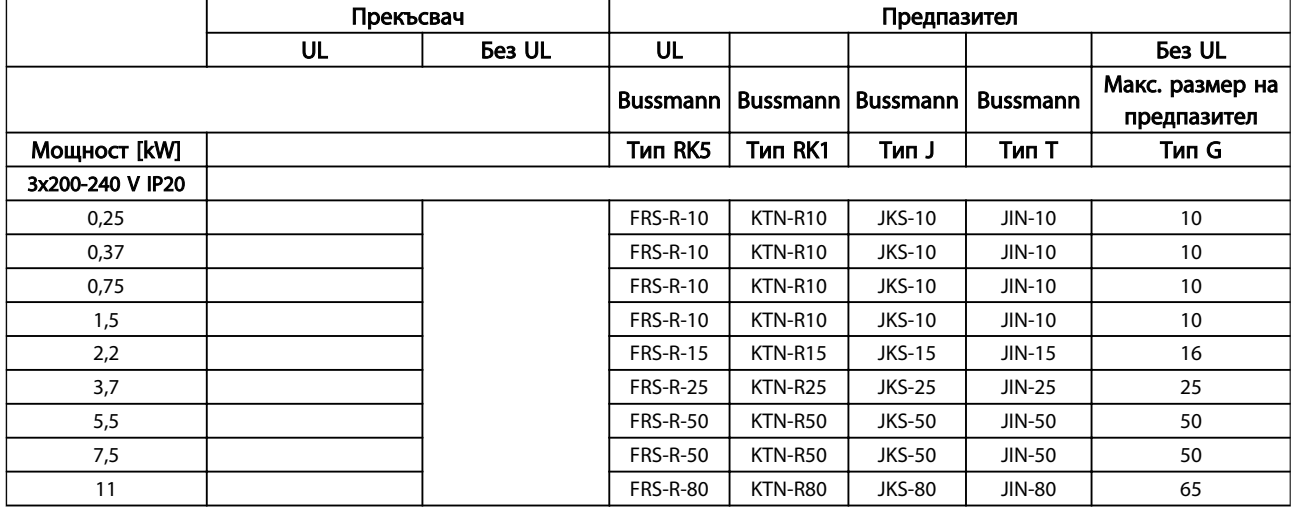

Danfoss

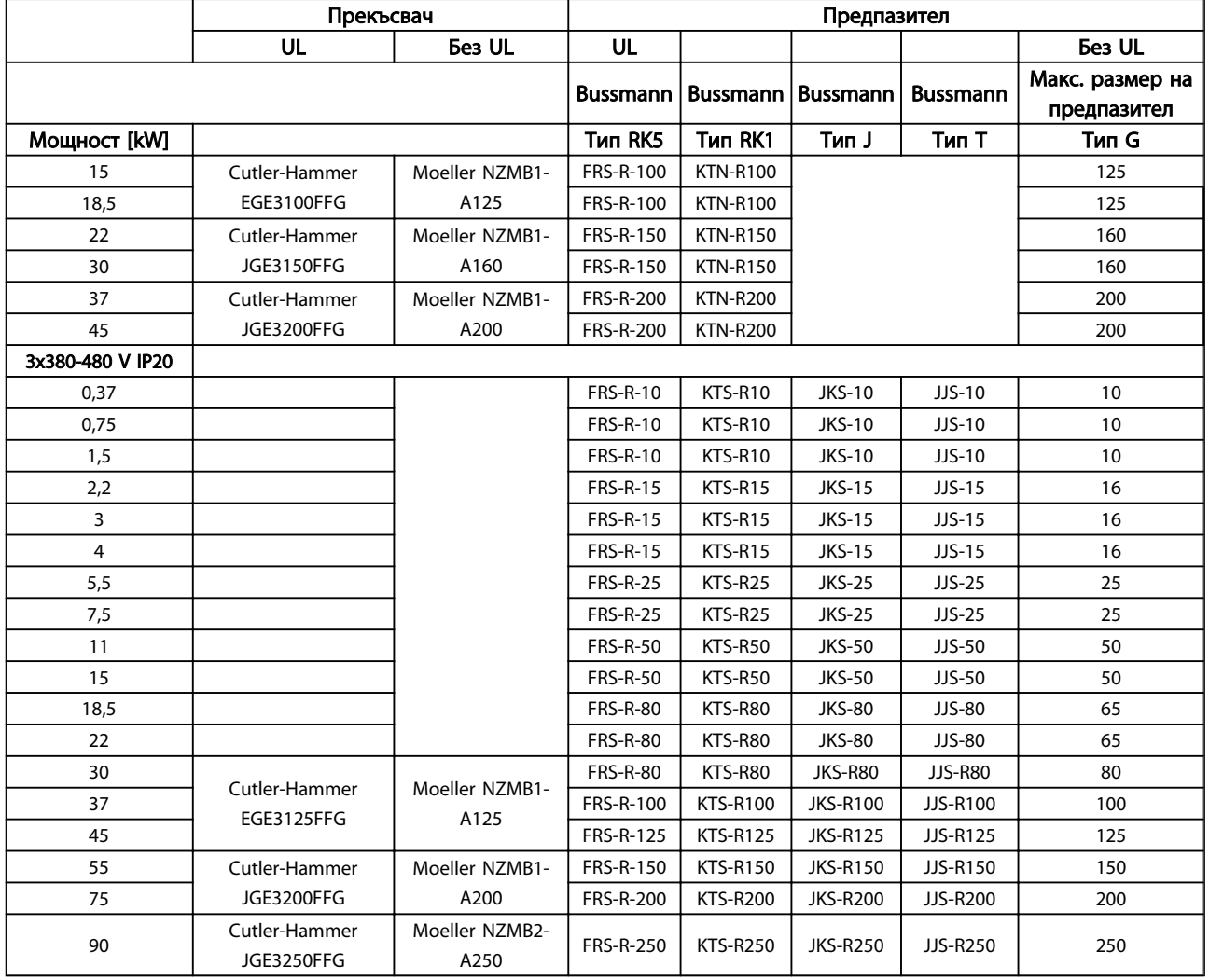

Danfoss

<span id="page-16-0"></span>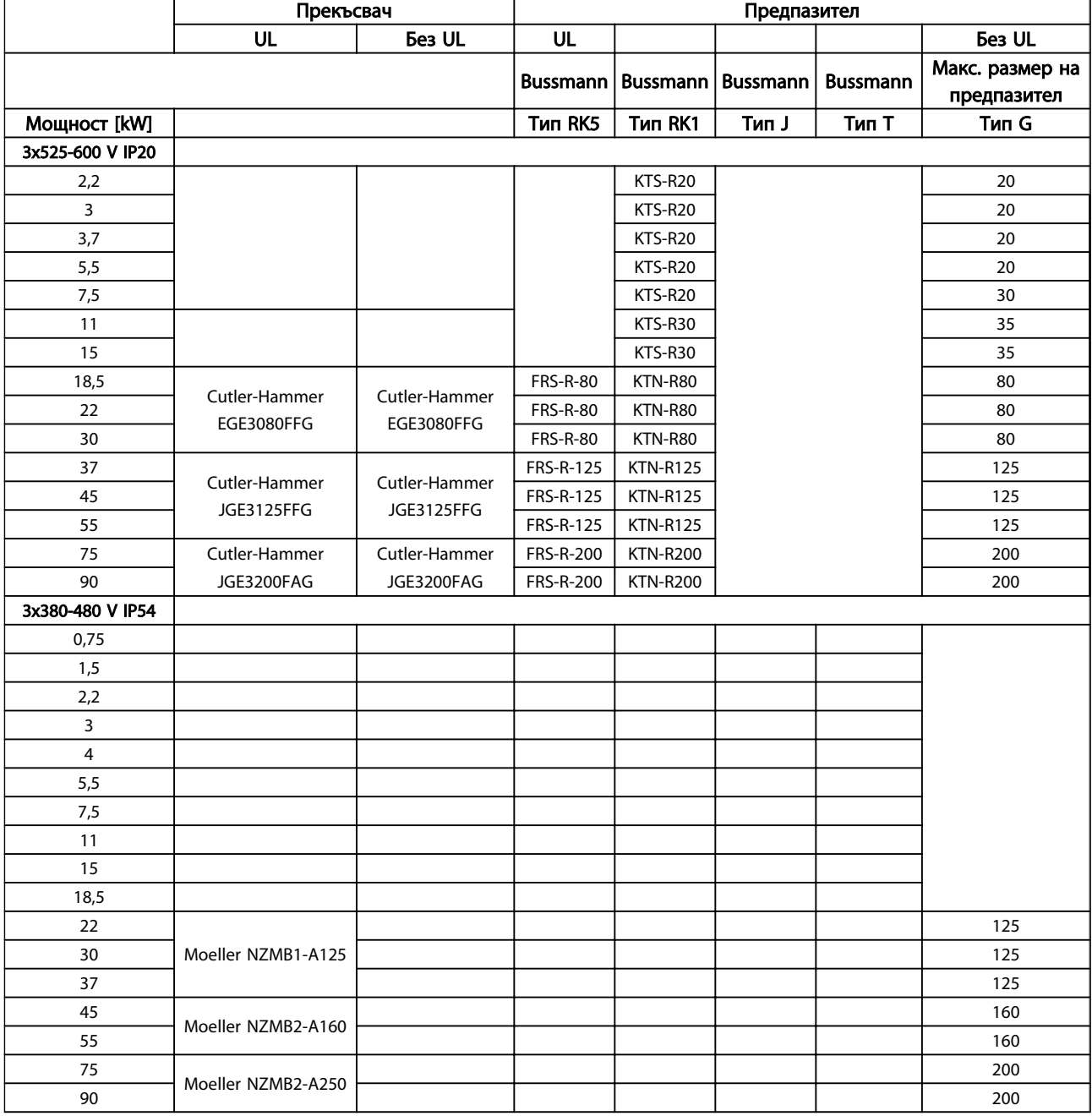

#### Таблица 1.22 Предпазители

#### 1.3.7 ЕМС-съвместима електрическа инсталация

За осигуряване на електромагнитно съвместима електрическа инсталация следва да се спазват следните общи препоръки.

- Използвайте само екранирани/армирани кабели за електродвигателя и управлението.
- Свържете екранировката към земя и в двата края.
- Избягвайте използването на усукани краища на екранировката ("свински опашки"), тъй като това нарушава екранирането при високи честоти. Вместо това използвайте предоставените кабелни скоби.
- Важно е да осигурите добър електрически контакт от инсталационната пластина през инсталационните винтове към металния шкаф на честотния преобразувател.
- Използвайте звездообразни шайби и галванично проводящи инсталационни пластини.

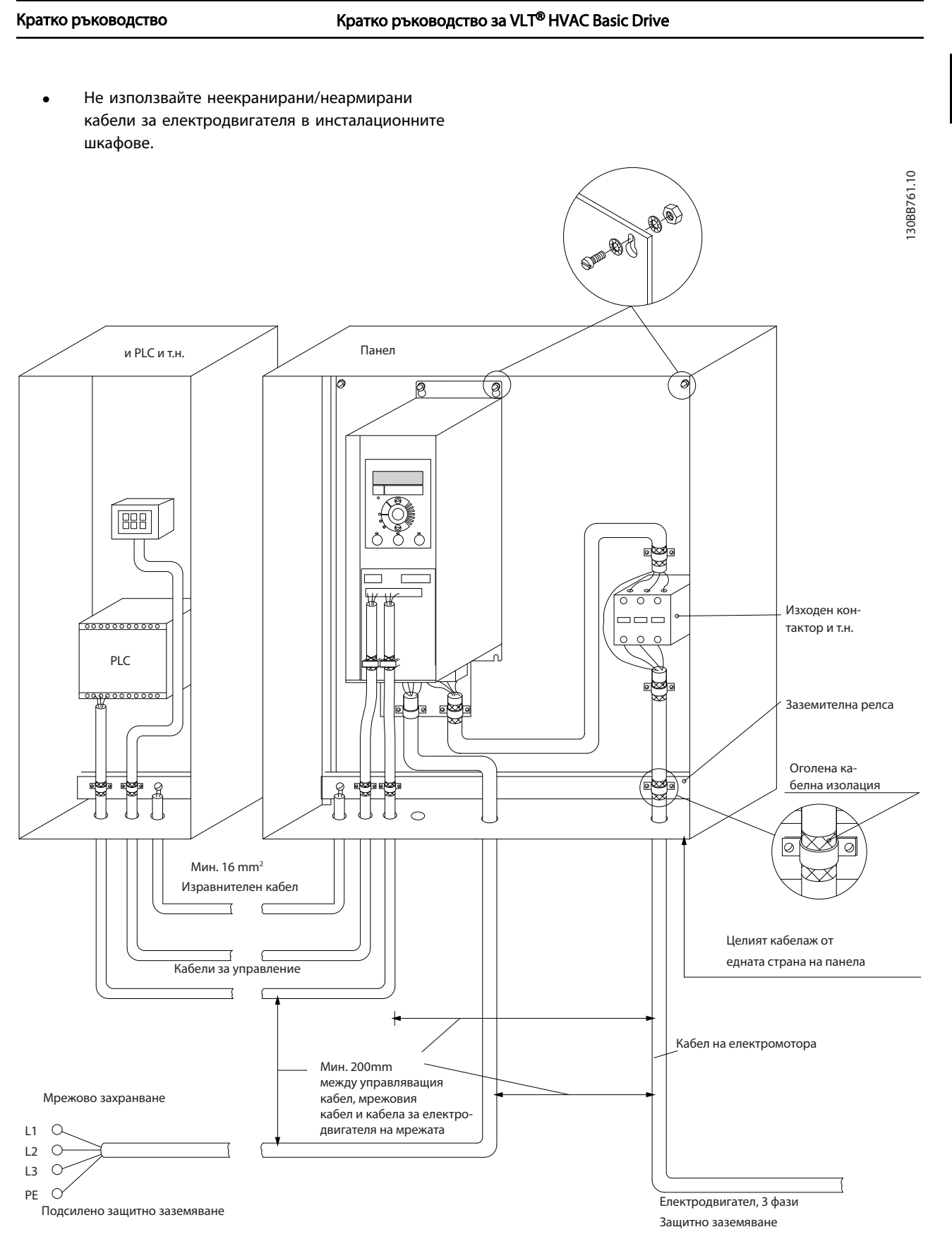

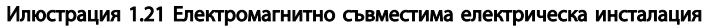

## ЗАБЕЛЕЖКА

За Северна Америка използвайте метални канали вместо екранирани кабели.

1 1

Danfoss

<span id="page-18-0"></span>

Danfoss

#### 1.3.8 Клеми на управлението

IP20 200-240 V 0,25-11 kW и IP20 380-480 V 0,37-22 kW:

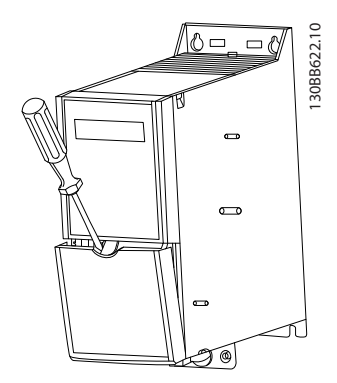

Илюстрация 1.22 Местоположение на клемите на управлението

- 1. Поставете отвертка зад клемния капак, за да активирате ключалката.
- 2. Наклонете отвертката навън, за да отворите капака.

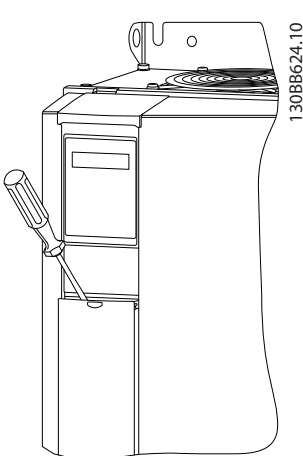

Илюстрация 1.23 IP20 380-480 V 30-90 kW

- 1. Поставете отвертка зад клемния капак, за да активирате ключалката.
- 2. Наклонете отвертката навън, за да отворите капака.

Режим цифров вход 18, 19 и 27 е зададен в *5-00 Digital Input Mode* (PNP е стойността по подразбиране), а режим цифров вход 29 е зададен в *5-03 Digital Input 29*

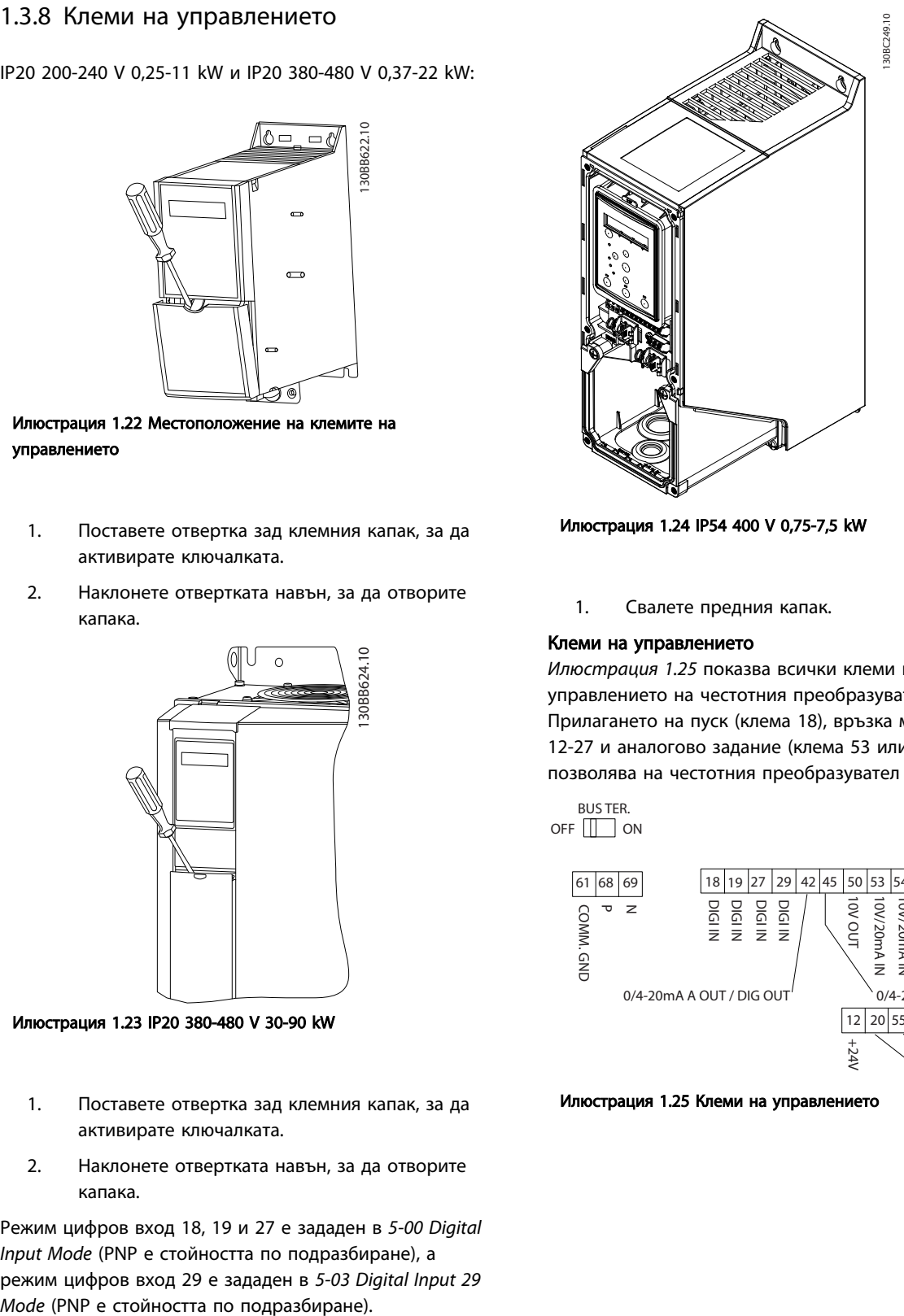

Илюстрация 1.24 IP54 400 V 0,75-7,5 kW

1. Свалете предния капак.

#### Клеми на управлението

*Илюстрация 1.25* показва всички клеми на управлението на честотния преобразувател. Прилагането на пуск (клема 18), връзка между клема 12-27 и аналогово задание (клема 53 или 54 и 55) позволява на честотния преобразувател да работи.

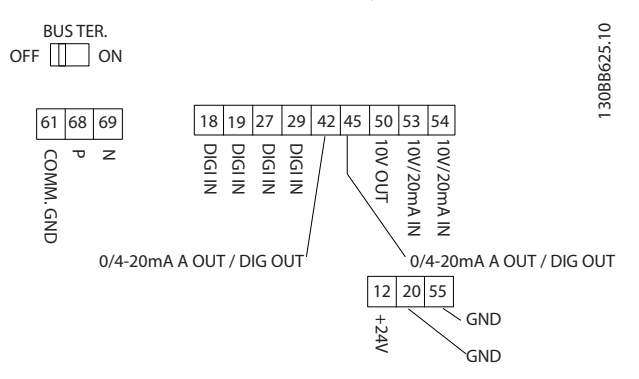

Илюстрация 1.25 Клеми на управлението

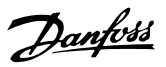

## <span id="page-19-0"></span>1.3.9 Преглед на електрическата система

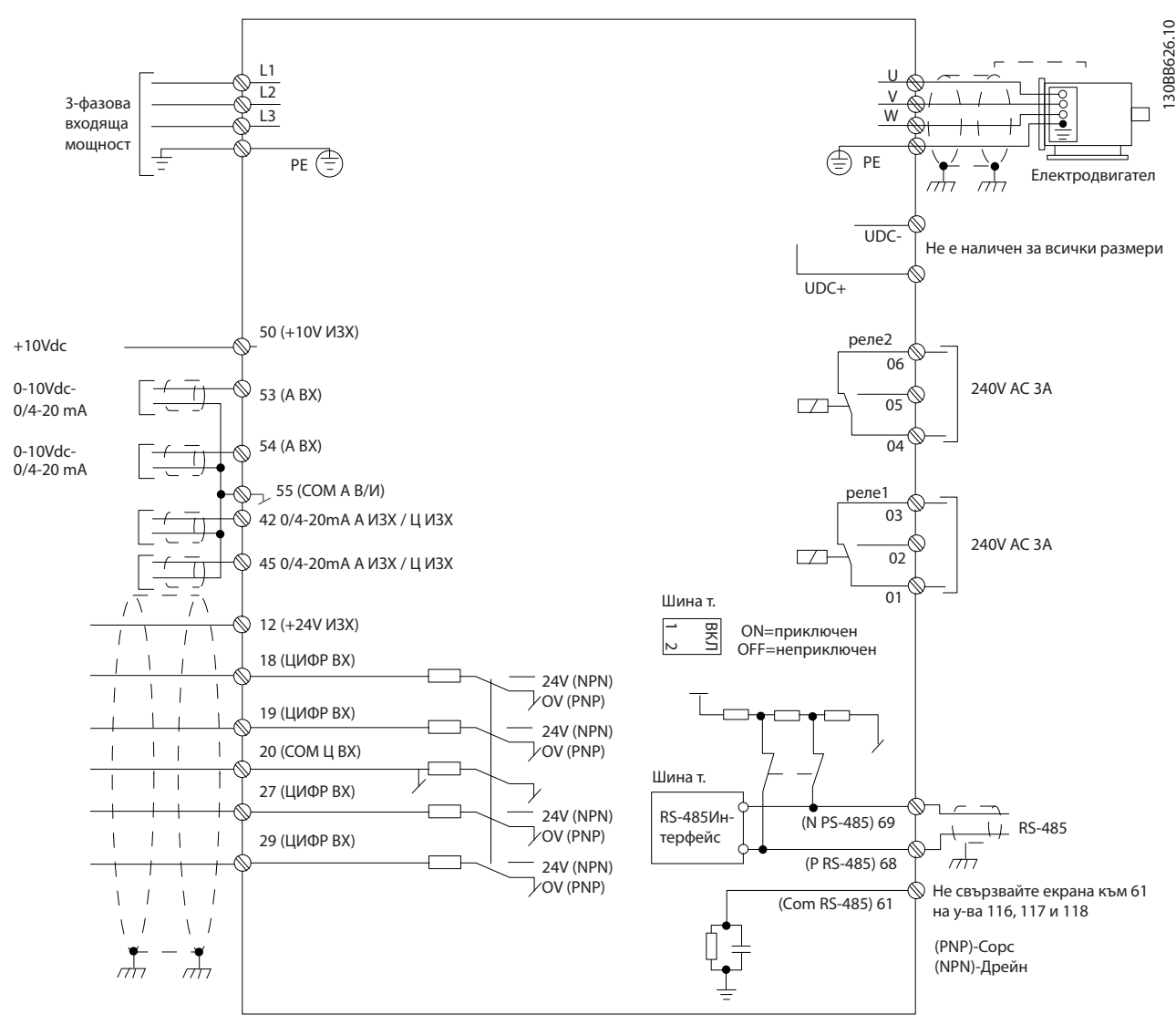

Илюстрация 1.26

## ЗАБЕЛЕЖКА

Няма достъп до UDC- и UDC+ в следните устройства: IP20 380-480 V 30-90 kW IP20 200-240 V 15-45 kW IP20 525-600 V 2,2-90 kW IP54 380-480 V 22-90 kW

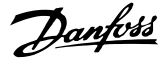

## <span id="page-20-0"></span>1 1

### 1.4 Програмиране

1.4.1 Програмиране с локалния контролен панел (LCP)

## ЗАБЕЛЕЖКА

Честотният преобразувател може също да се програмира от компютър посредством комуникационен порт RS-485, като се инсталира Софтуер за настройка MCT 10. Този софтуер може да се поръча с код за поръчка 130B1000 или да се изтегли от уеб сайта на Danfoss *: www.danfoss.com/BusinessAreas/DrivesSolutions/ softwaredownload*

### 1.4.2 Локален контролен панел (LCP)

Следните инструкции са валидни за FC 101 LCP. LCP е разделен на четири функционални групи.

- А. Буквено-цифрен дисплей
- B. Бутон за менюто
- C. Бутони за навигация и индикатори (LED)
- D. Работни бутони и индикатори (LED)

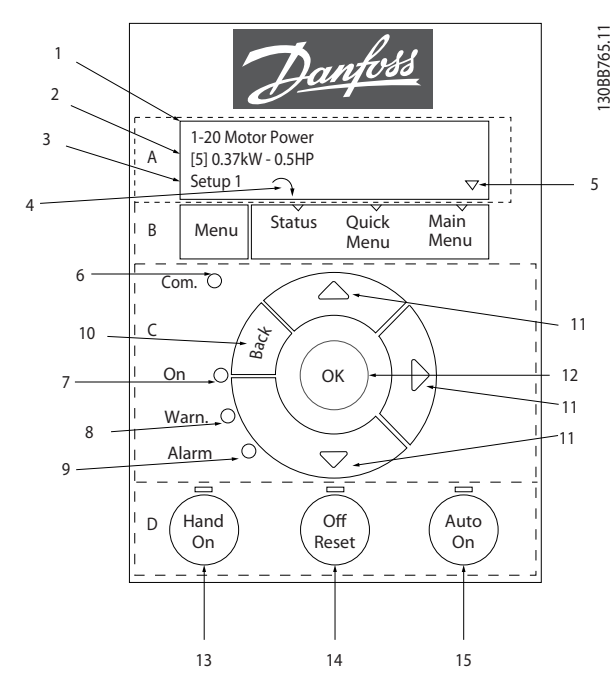

Илюстрация 1.27

#### A. Буквено-цифрен дисплей

LCD дисплеят е с подсветка и 2 буквено-цифрени реда. Всички данни се изписват на LCP.

Информацията може да се прочете от дисплея.

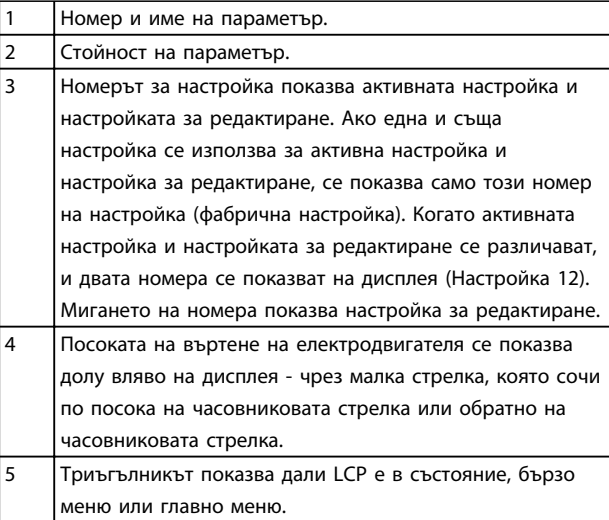

#### Таблица 1.23

#### B. Бутон на менюто

Използвайте бутона на менюто, за да превключите между състоянието, бързото меню и главното меню.

#### C. Бутони за навигация и индикатори (LED)

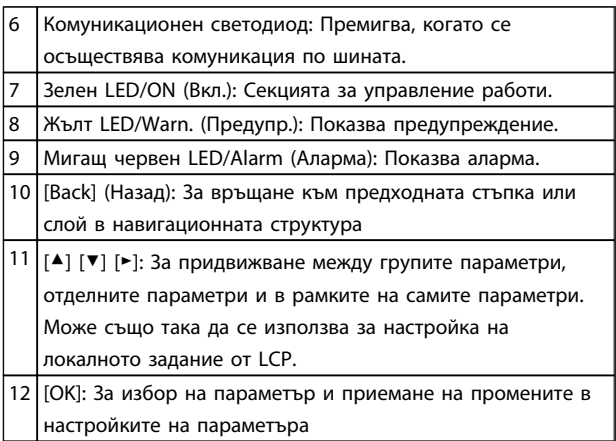

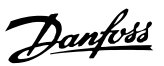

#### <span id="page-21-0"></span>D. Работни бутони и индикатори (LED)

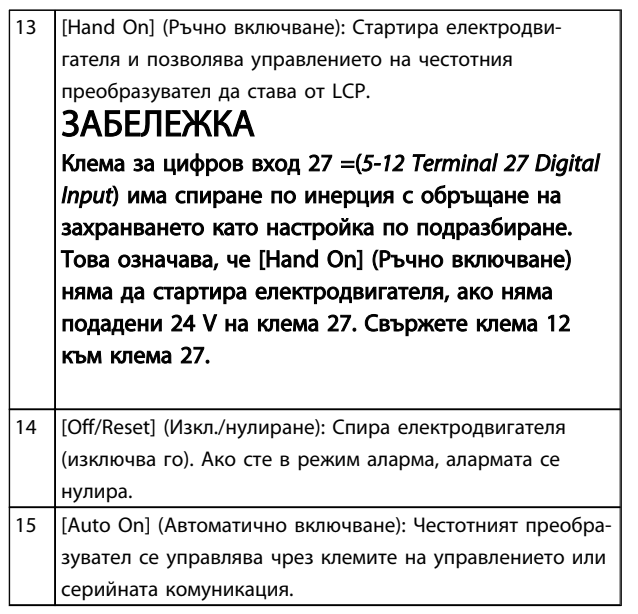

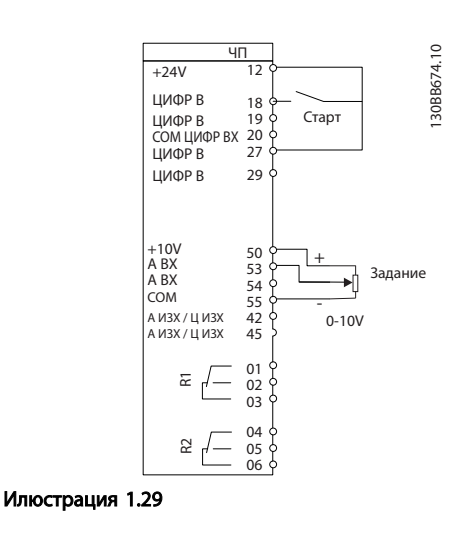

Съветникът първоначално ще се показва след включване до промяната на някой параметър. Можете винаги да отворите съветника отново от бързото меню. Натиснете [OK], за да стартирате съветника. Ако натиснете [Back] (Назад), FC 101 ще се върне към екрана на състоянието.

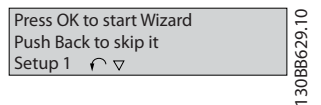

Илюстрация 1.30

#### Таблица 1.25

#### При включване

При първото включване изберете желания език. След като бъде избран, този екран няма да се появява повече при следващите включвания, но все пак езикът може да бъде променен от *0-01 Language*.

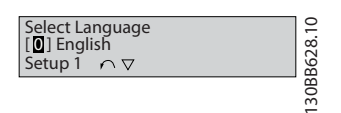

Илюстрация 1.28

#### 1.4.3 Съветник за стартиране на приложения с отворена верига

Вграденото меню със съветник напътства инсталиращия през настройката на честотния преобразувател по ясен и структуриран начин, за да настрои приложение с отворена верига. Приложение с отворена верига тук е приложение със стартов сигнал, аналогово задание (напрежение или ток) и по избор също релейни сигнали (но без сигнал за обратна връзка от приложения процес).

Danfoss

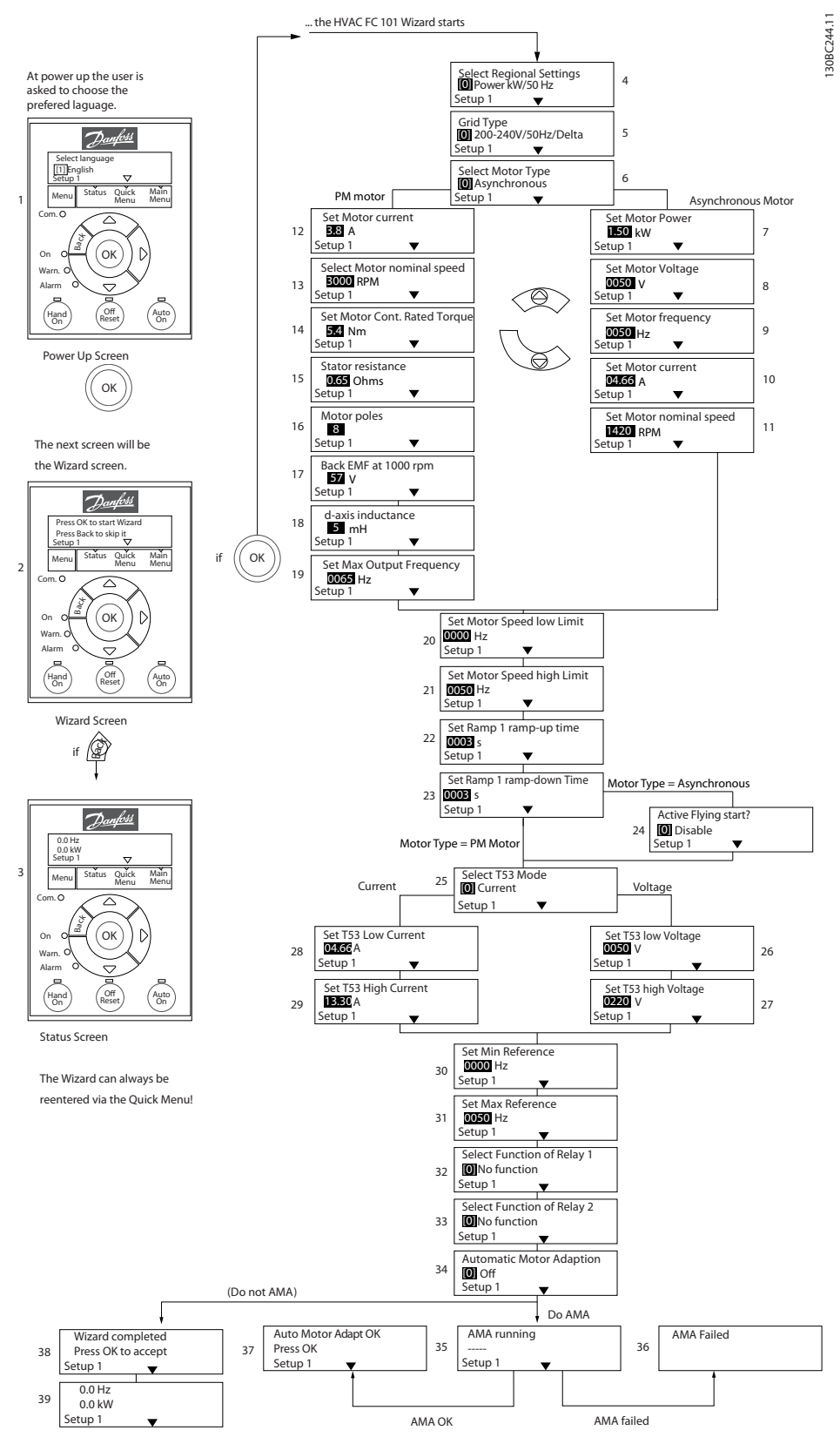

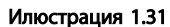

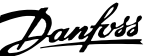

1 1

## Съветник за стартиране на FC 101 за приложения с

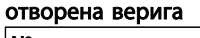

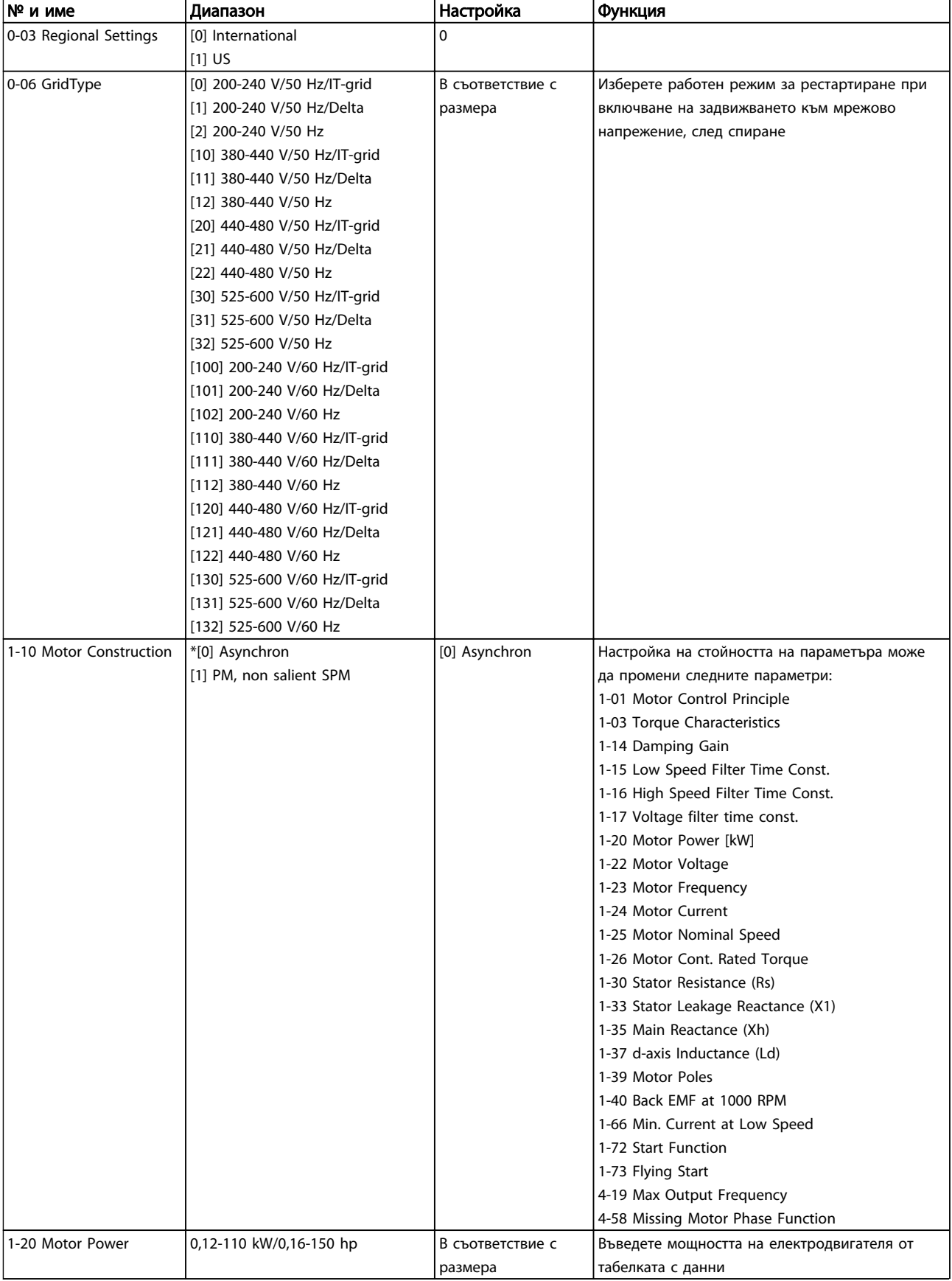

Danfoss

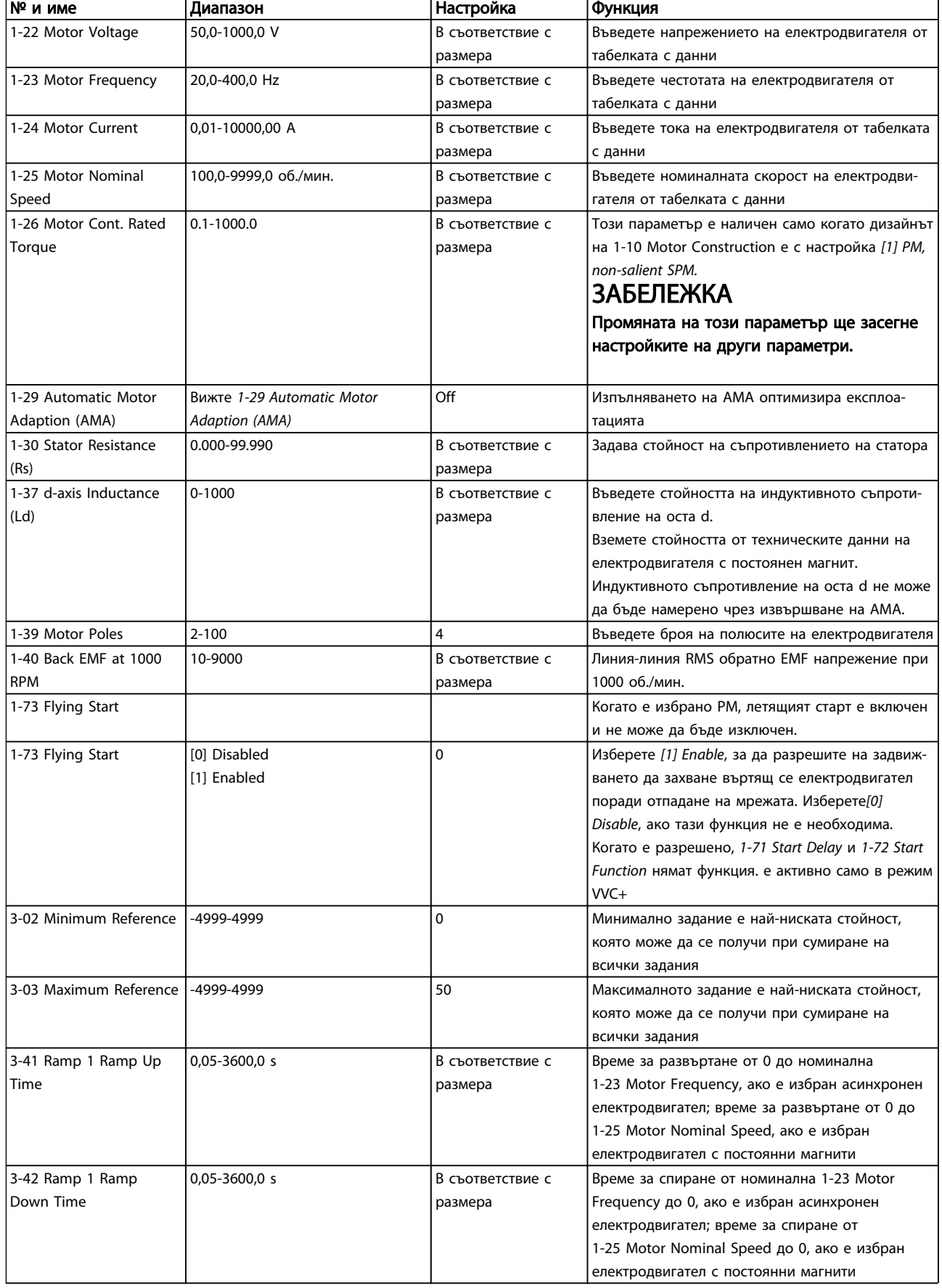

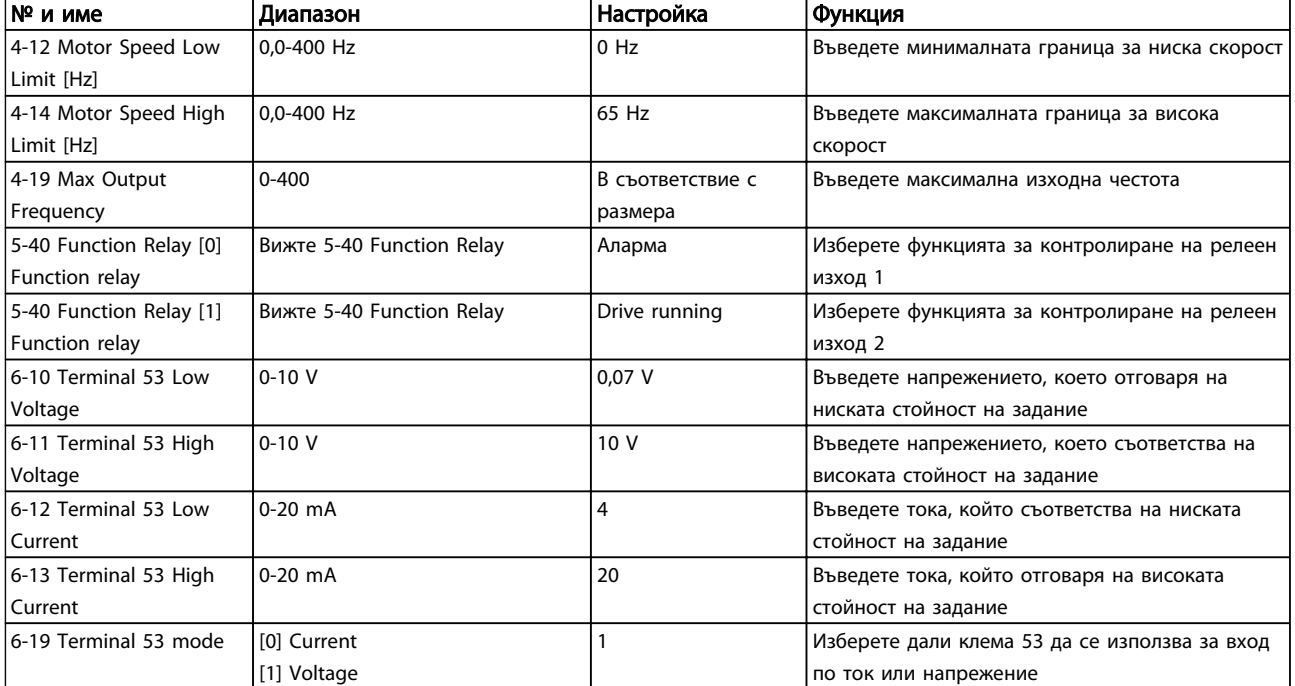

Таблица 1.26

Danfoss

130BC402.10

130BC402.10

Danfoss

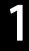

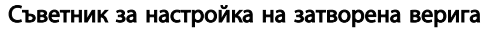

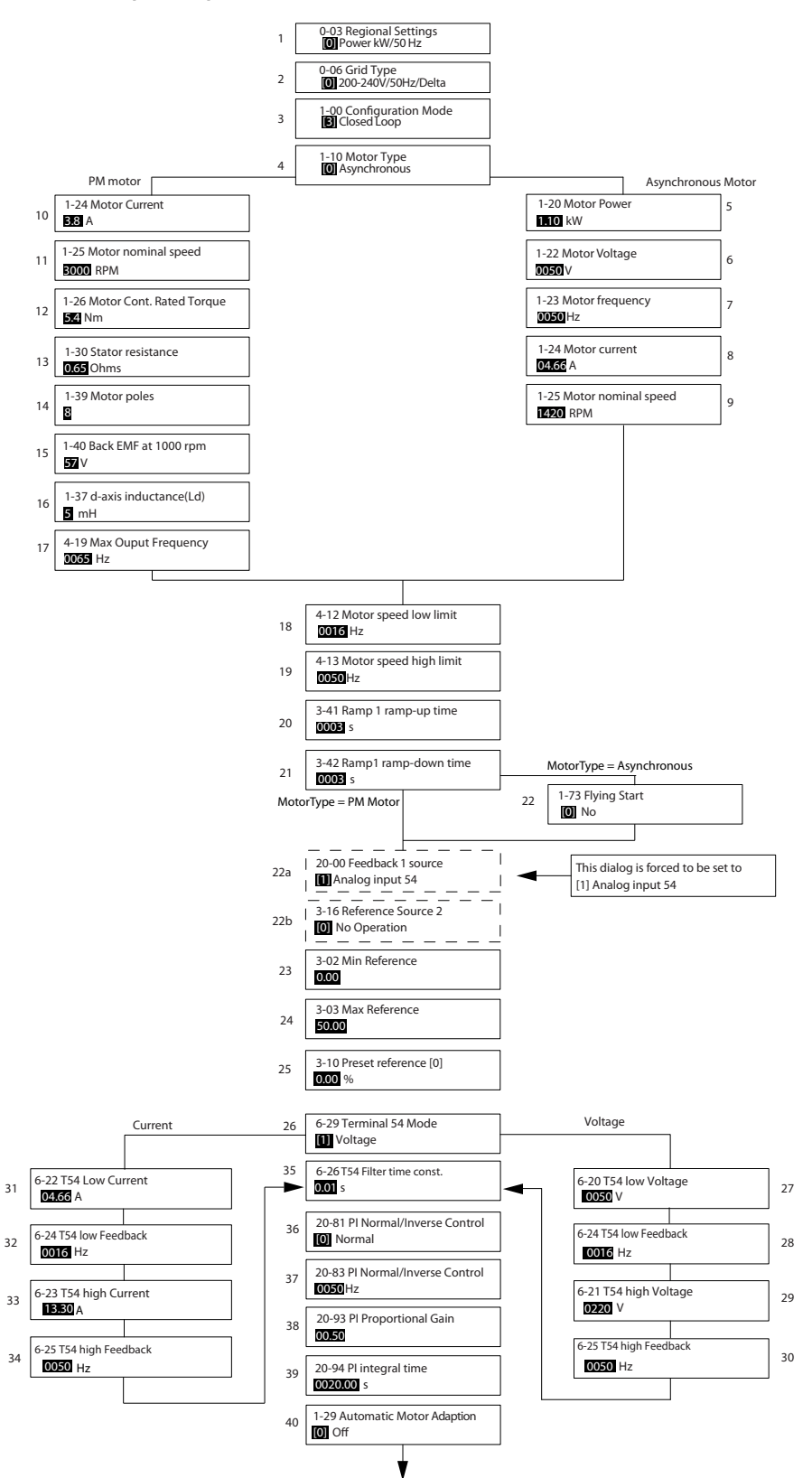

Илюстрация 1.32

Danfoss

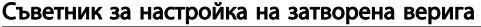

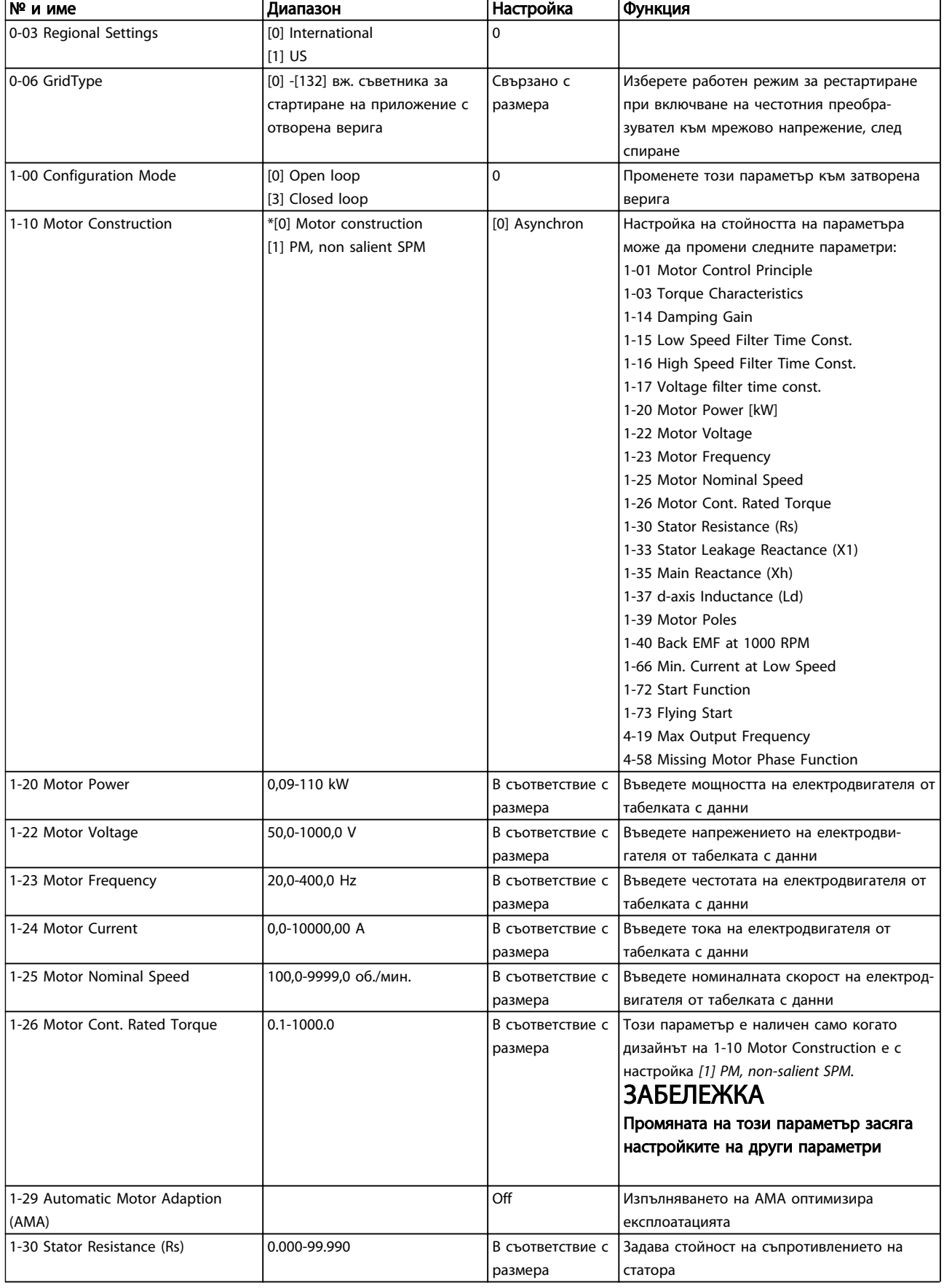

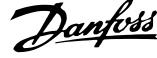

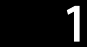

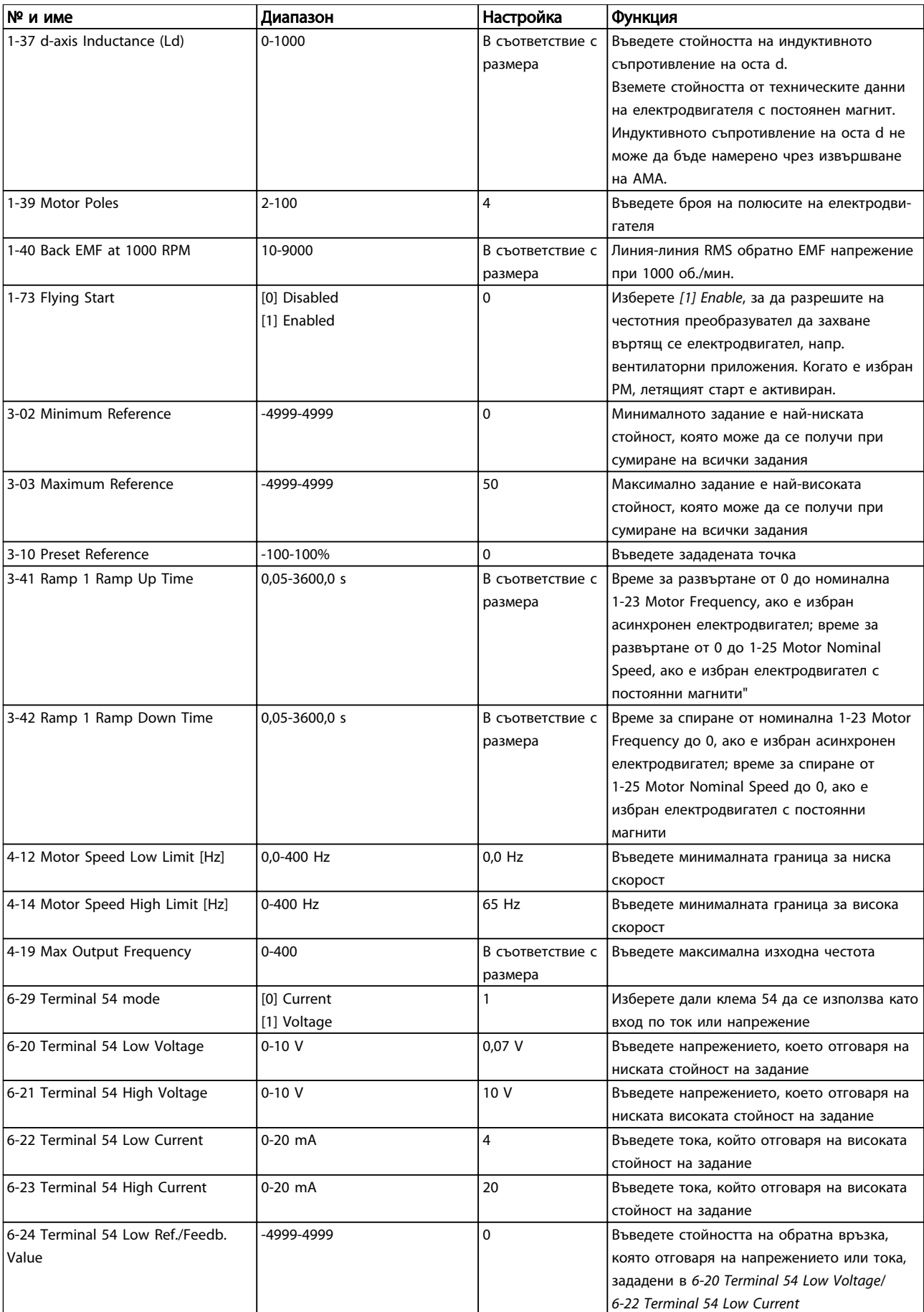

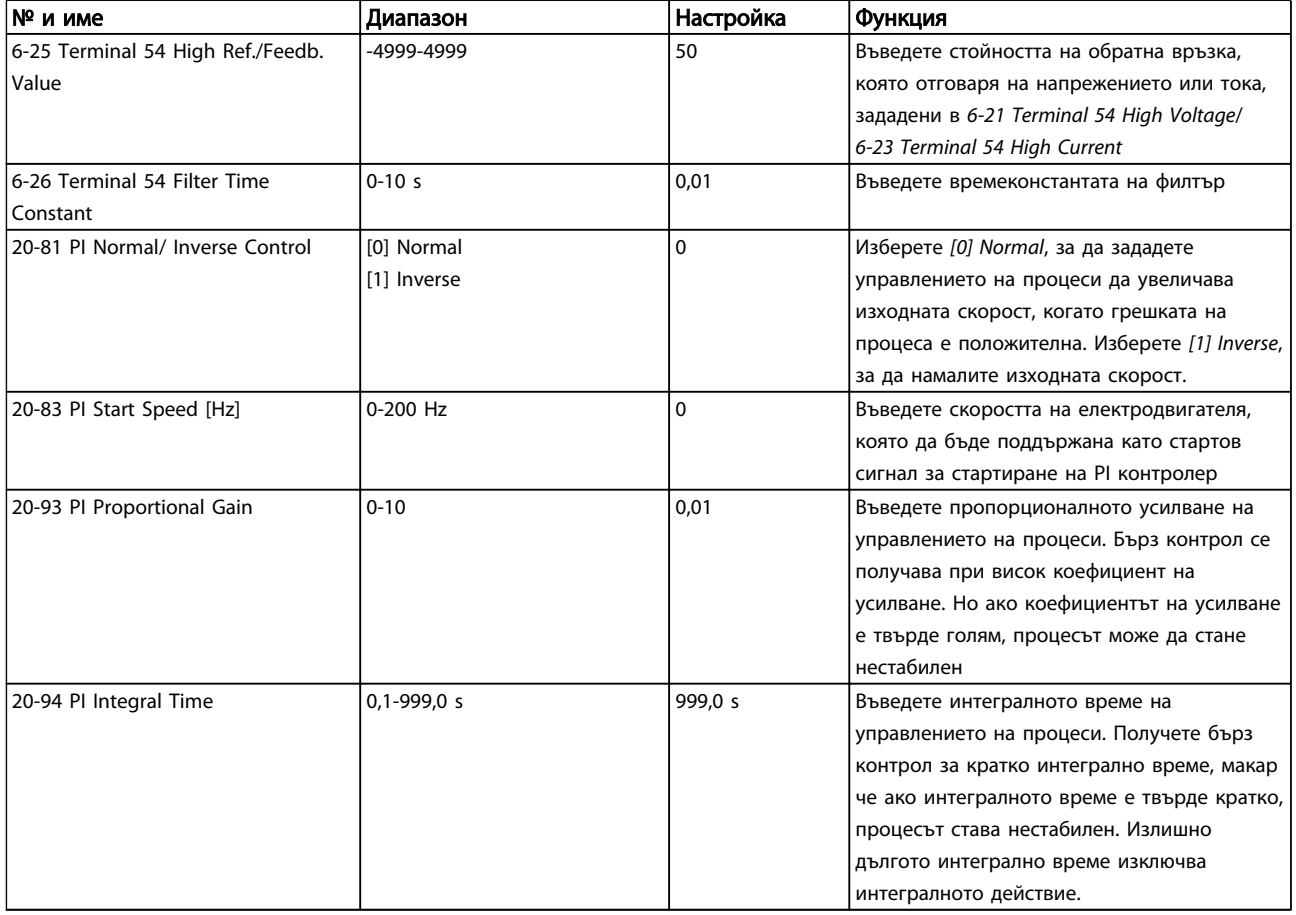

#### Таблица 1.27

#### Настройка на електродвигателя

Бързото меню Настройка на електродвигателя упътва през необходимите параметри на електродвигателя.

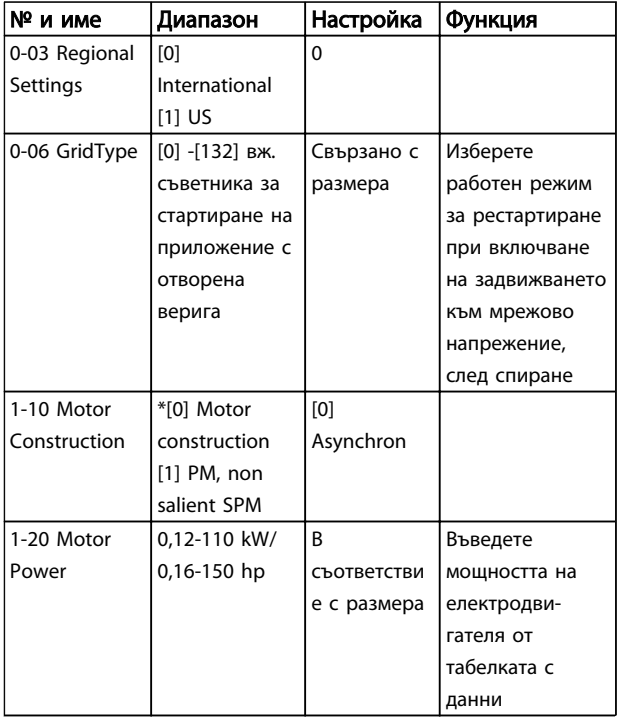

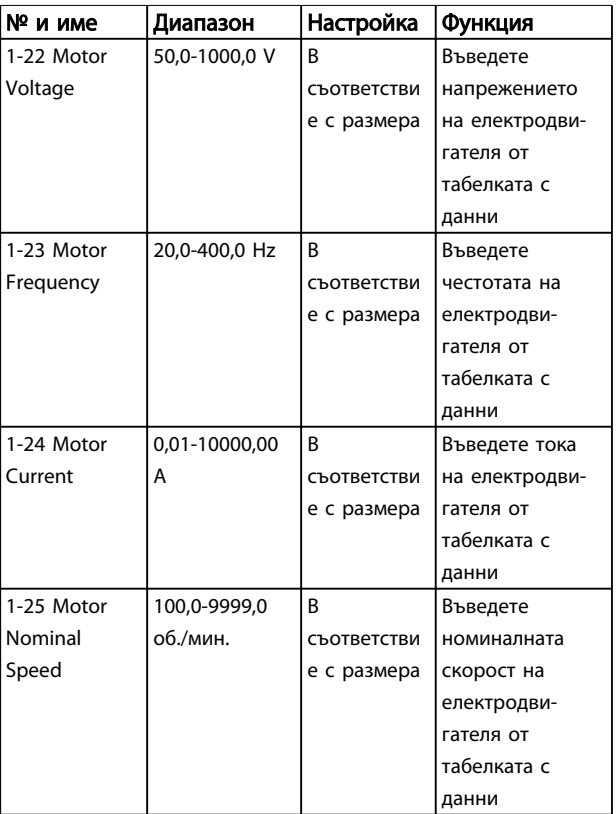

Danfoss

Danfoss

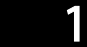

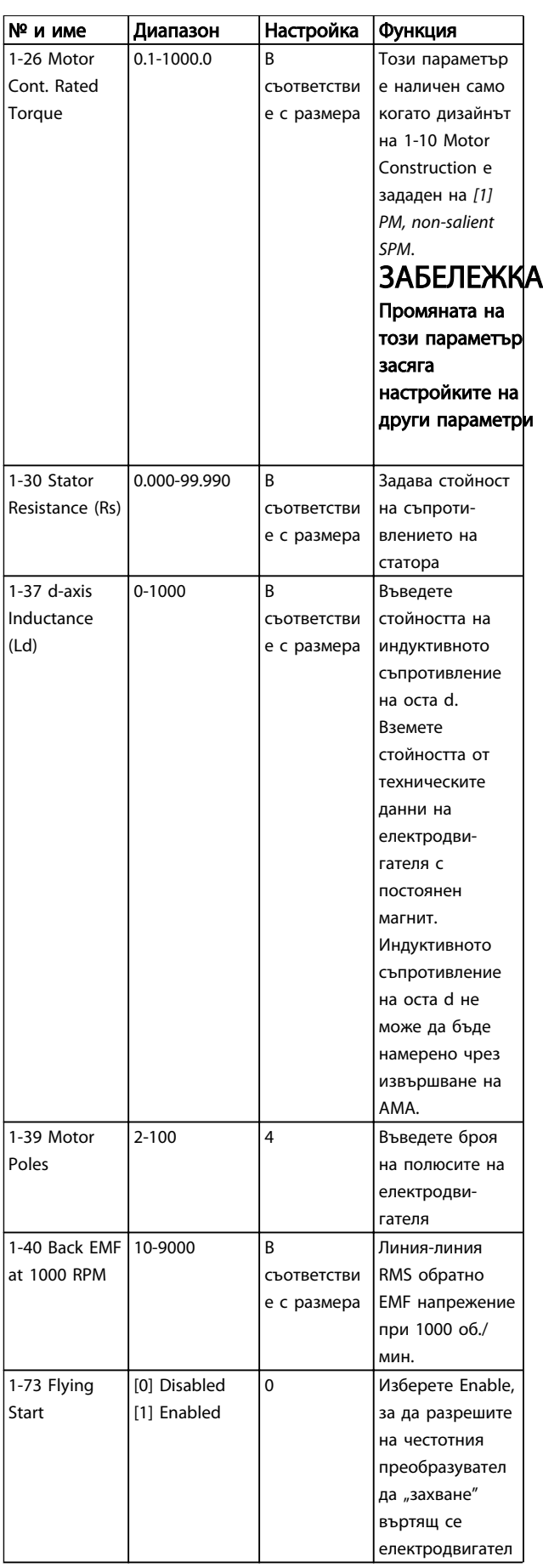

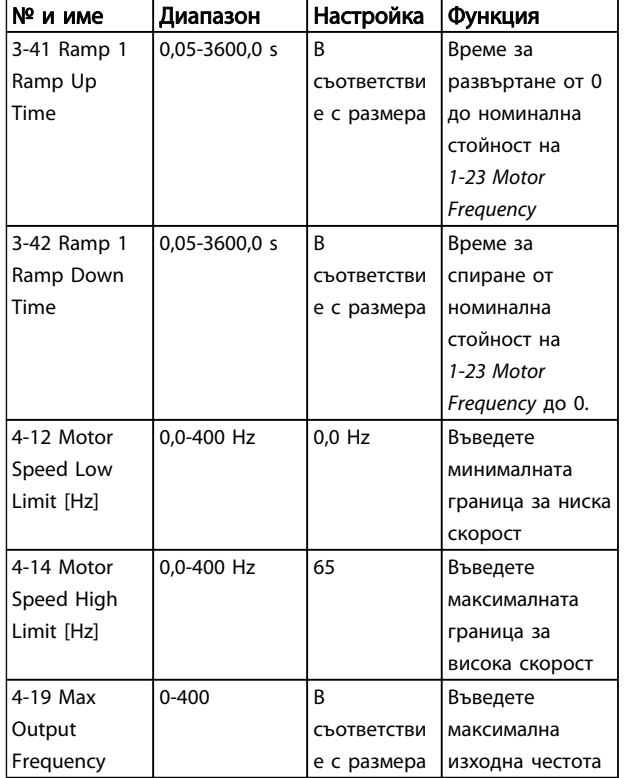

#### Таблица 1.28

#### Направени промени

Changes Made (Направени промени) показва списък с всички параметри, променени след фабричната настройка. В направените промени се показват само променените параметри в текущата редакция на настройката.

Ако стойността на параметъра е променена обратно към фабричната стойност от друга различна стойност, параметърът НЯМА да бъде показан в Changes Made.

- 1. За да влезете в бързото меню, натискайте бутона [MENU] (Меню), докато индикаторът на дисплея застане над Quick Menu.
- 2. Натиснете [▲] [▼], за да изберете между FC 101 съветник, настройка на затворена верига, настройка на електродвигателя или направени промени, след което натиснете [OK].
- 3. Натиснете [▲] [▼] за преминаване между параметрите в бързото меню.
- 4. Натиснете [OK] за избор на параметър.
- 5. Натиснете [▲] [▼] за промяна на стойността на настройка на параметър.
- 6. Натиснете [OK], за да приемете промяната.
- 7. Натиснете [Back] (Назад) два пъти, за да влезете в Status, или натиснете [Menu] (Меню) веднъж, за да влезете в Main Menu.

От главното меню се влиза във всички параметри.

Danfoss

- 2. Натиснете [▲] [▼] за преминаване между групите параметри.
- 3. Натиснете [OK] за избор на група параметри.
- 4. Натиснете [▲] [▼] за преминаване между параметрите в дадената група.
- 5. Натиснете [OK] за избор на параметъра.
- 6. Натиснете [▲] [▼] за задаване/промяна на стойността на параметъра.

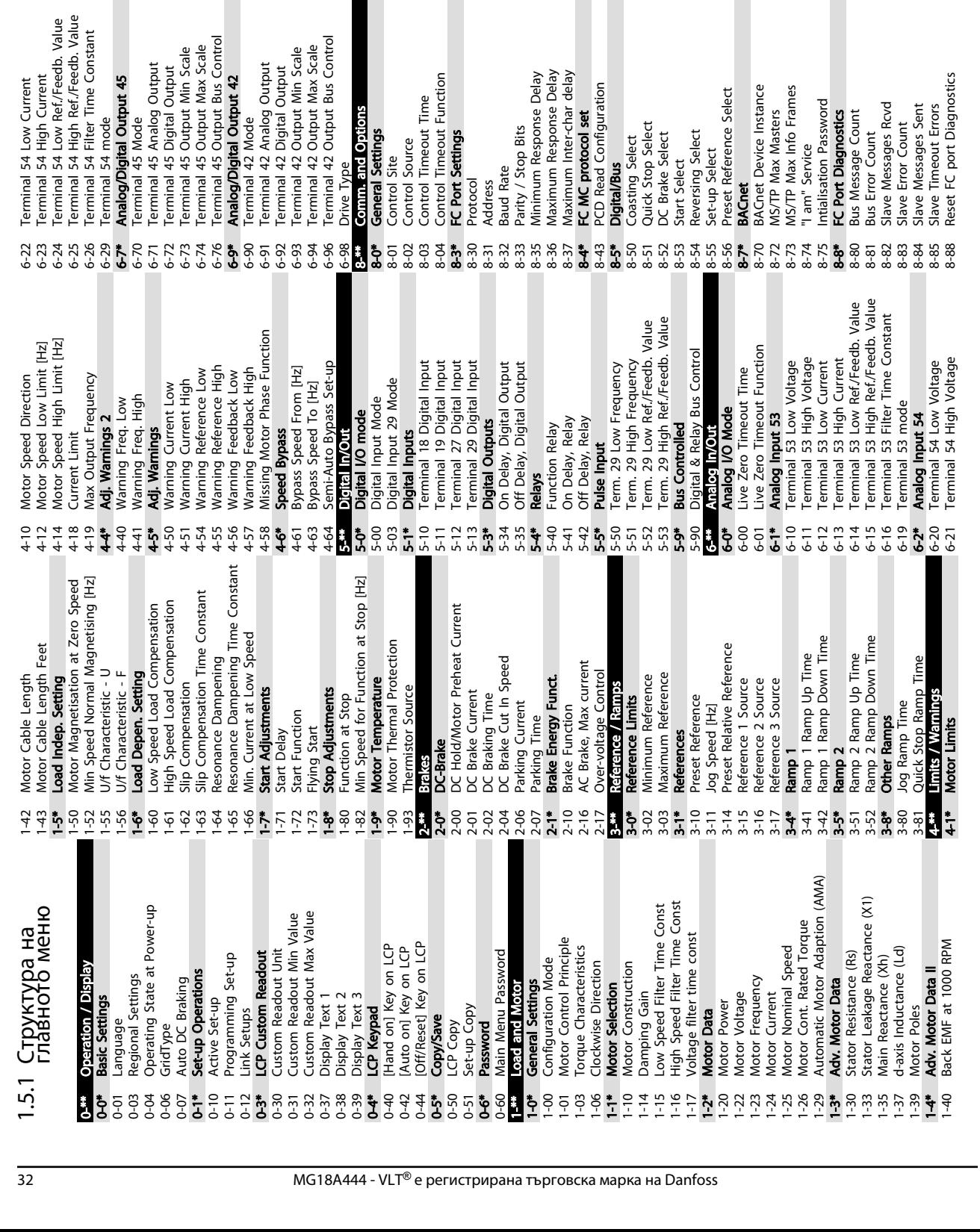

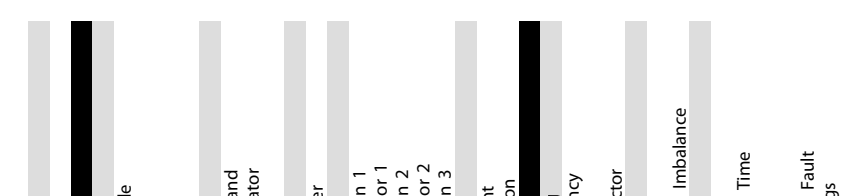

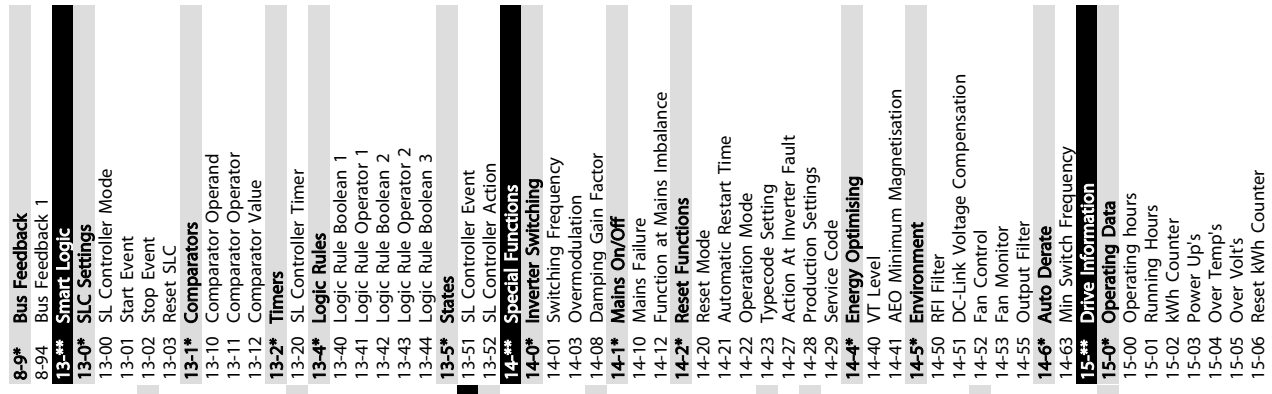

8-9\* Bus Feedback

1 1

<span id="page-32-0"></span>Кратко ръководство Кратко ръководство за VLT® HVAC Basic Drive

Danfoss

15-00 Operating hours 15-01 Running Hours 15-02 kWh Counter 15-03 Power Up's 15-04 Over Temp's 15-05 Over Volt's 15-06 Reset kWh Counter

 $\overline{a}$ 

Г

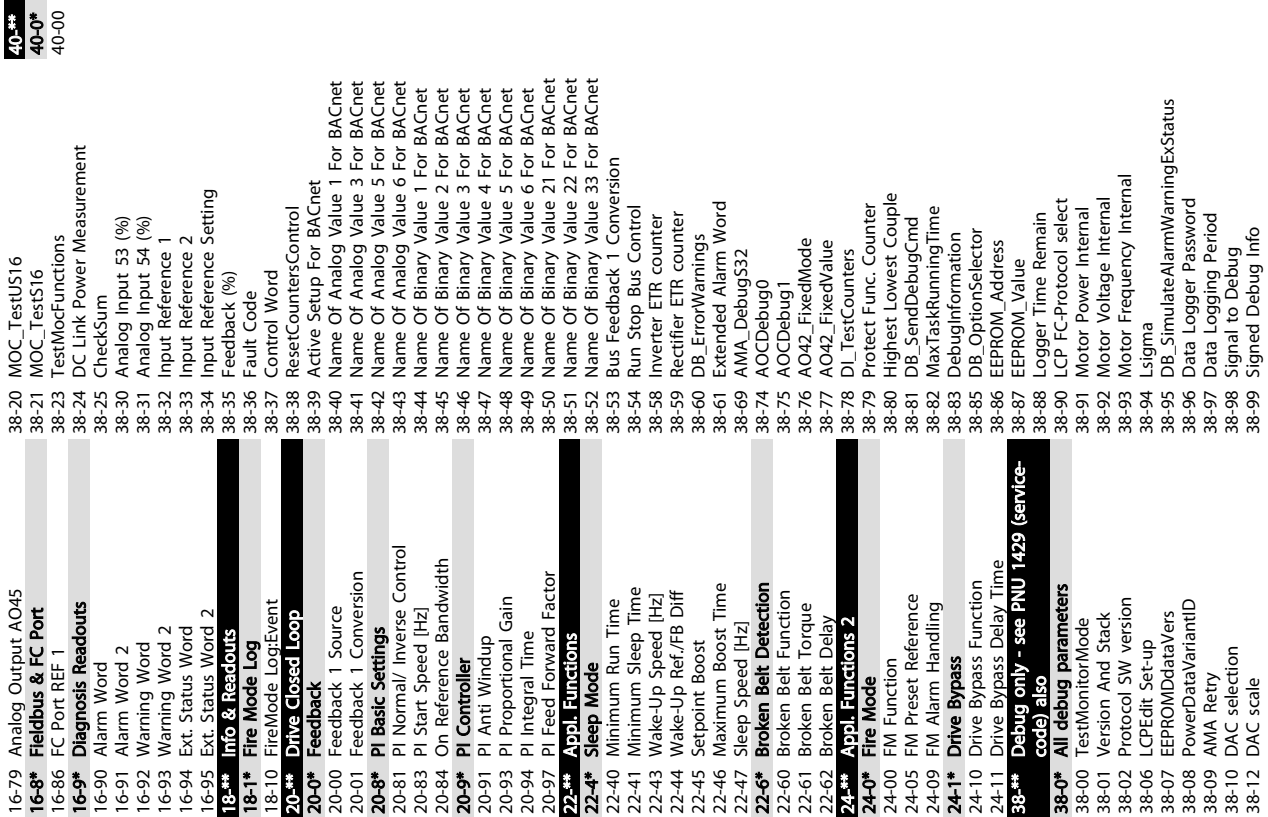

<mark>Dabiti only - Backup</mark><br>D**ebug parameters backup**<br>TestMonitorMode\_Backup 40-0\* Debug parameters backup 40-00 TestMonitorMode\_Backup 40-\*\* Debug only - Backup

Reset Running Hours Counter

 $15 - 07$ 

Danfoss

16-73 Counter B

Danfoss

## <span id="page-34-0"></span>1.6 Предупреждения и аларми

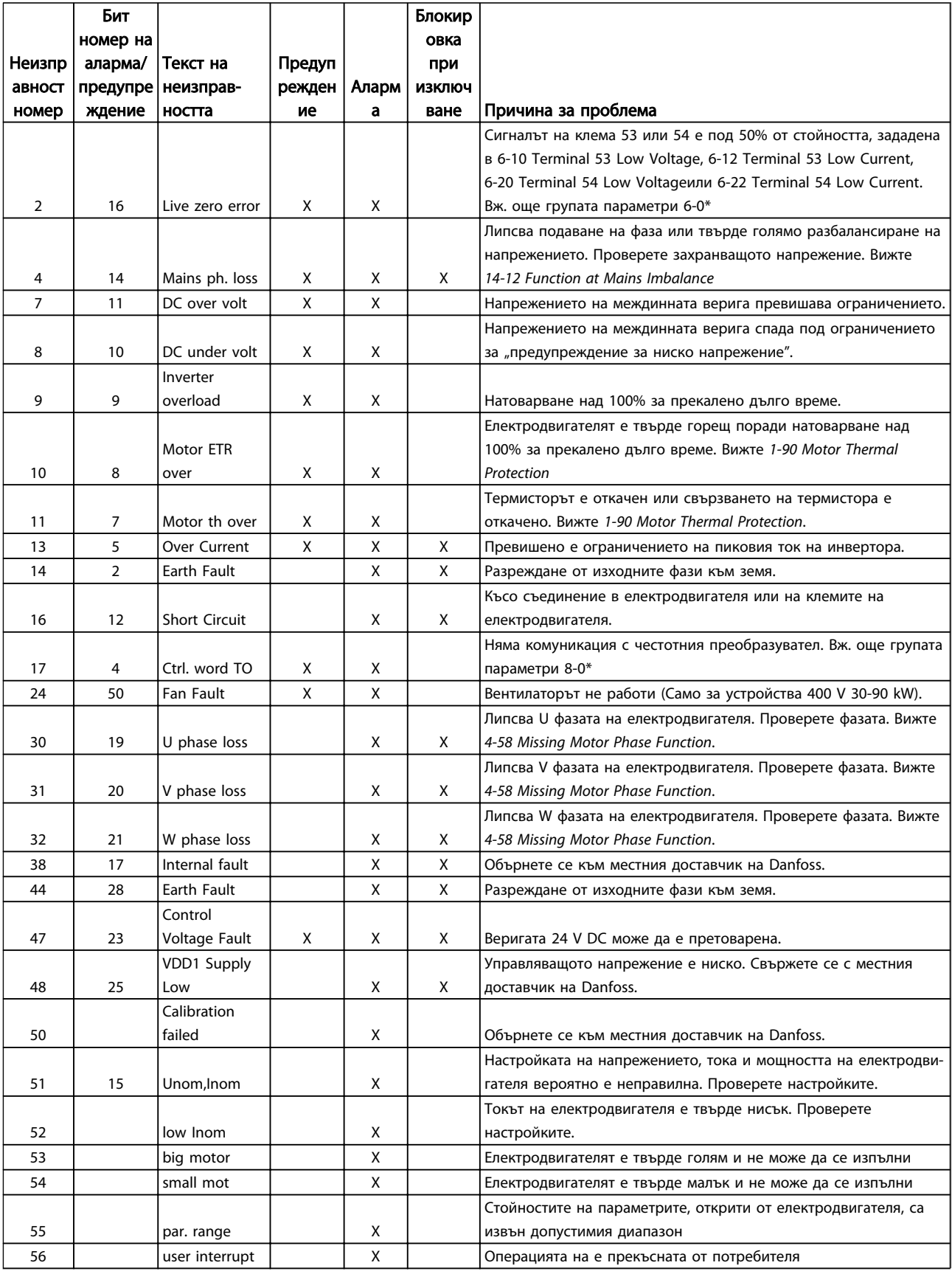

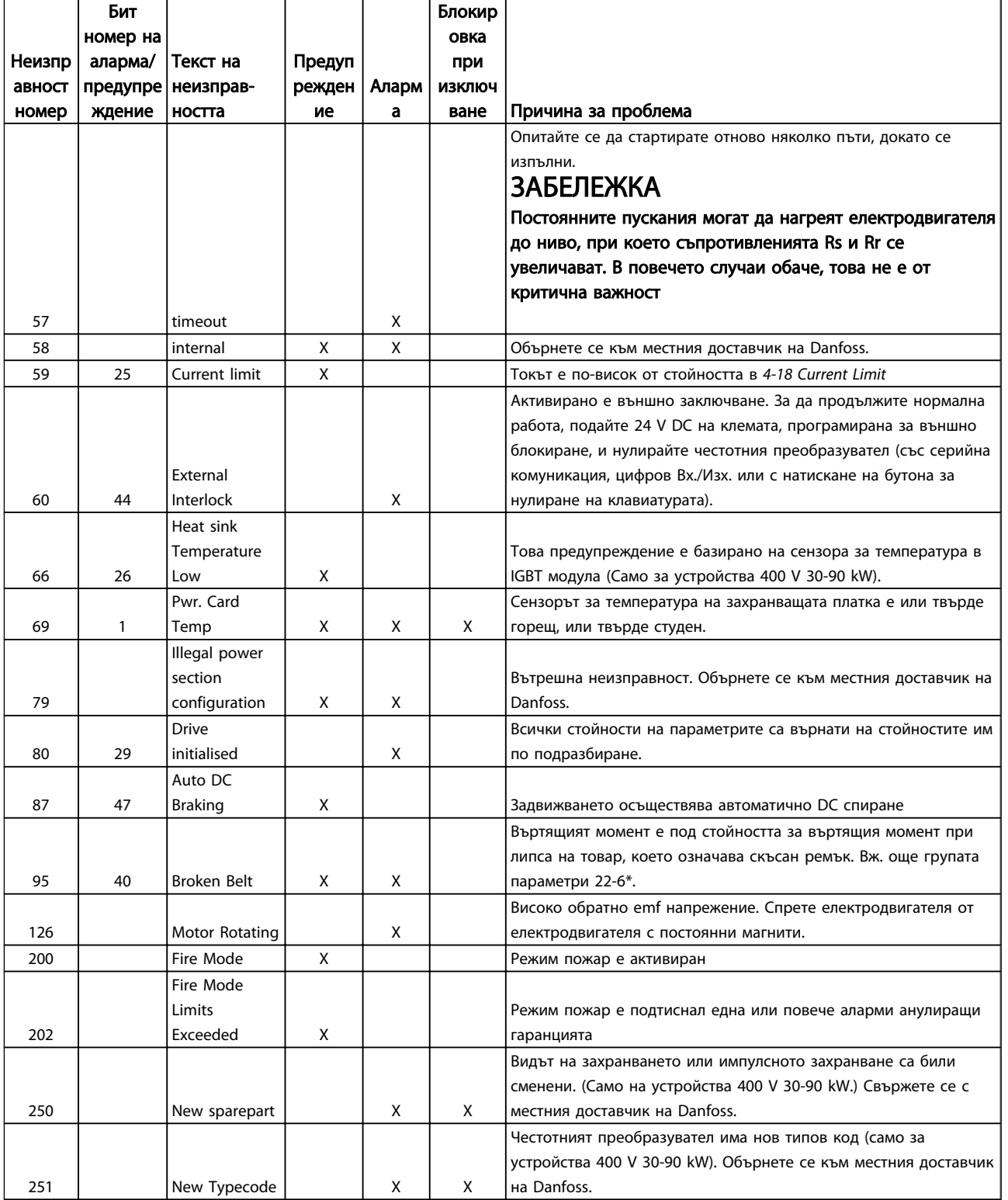

Таблица 1.29

Danfoss

Danfoss

<span id="page-36-0"></span>1 1

## 1.7 Общи спецификации

## 1.7.1 Мрежово захранване 3x200-240 V AC

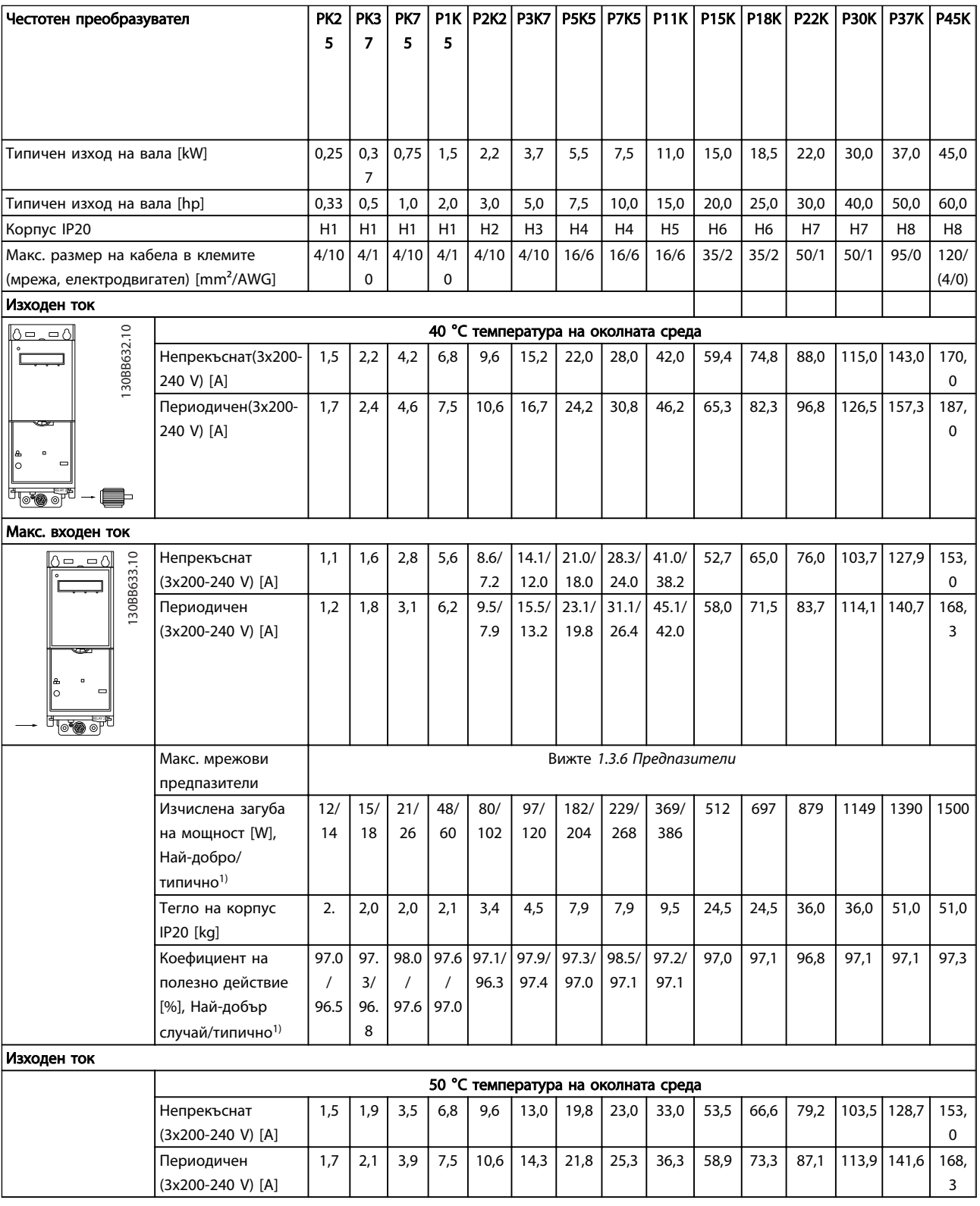

#### Таблица 1.30

*1) При условия на номинален товар*

Danfoss

## <span id="page-37-0"></span>1.7.2 Мрежово захранване 3x380-480 V AC

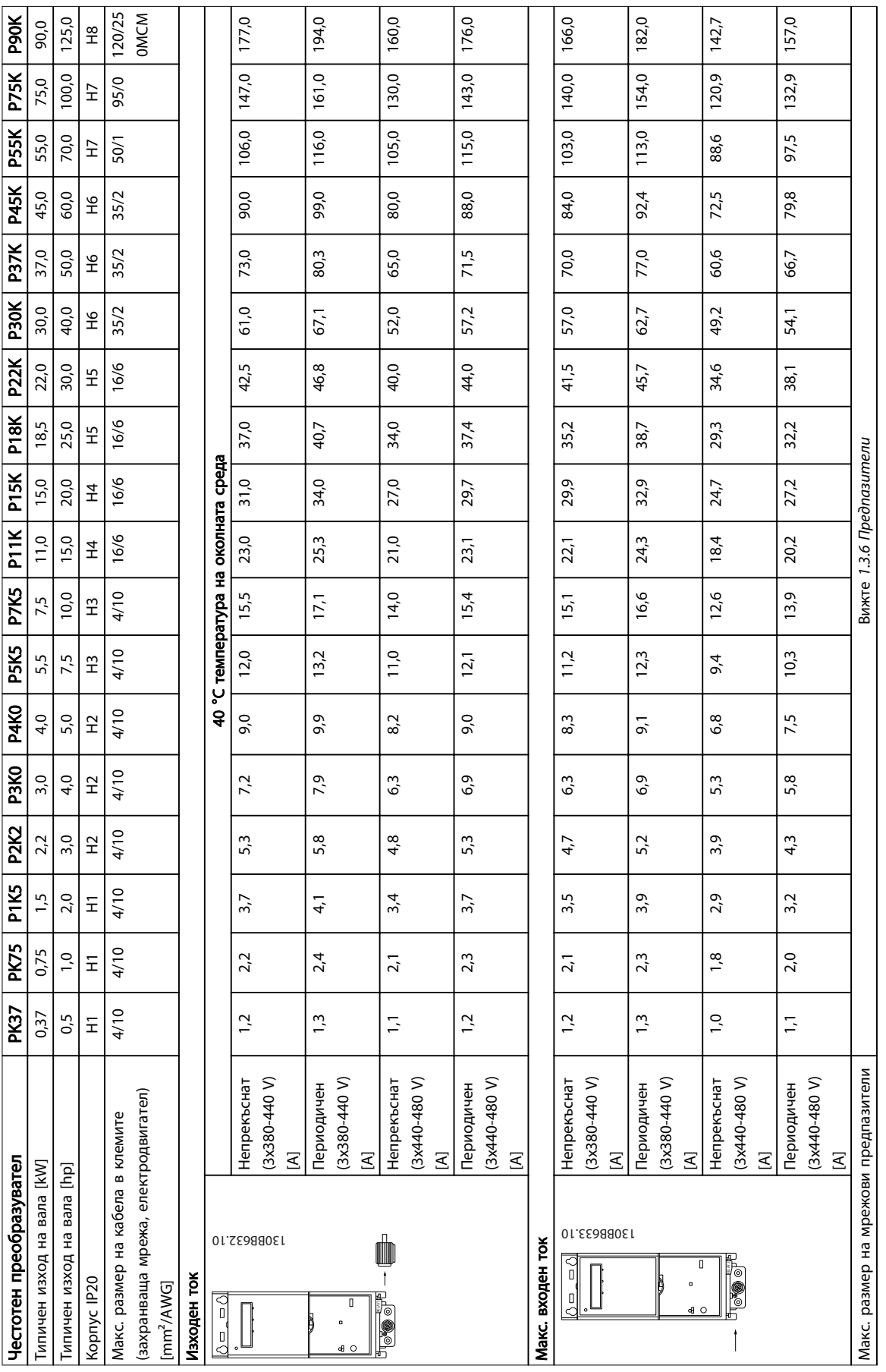

Danfoss

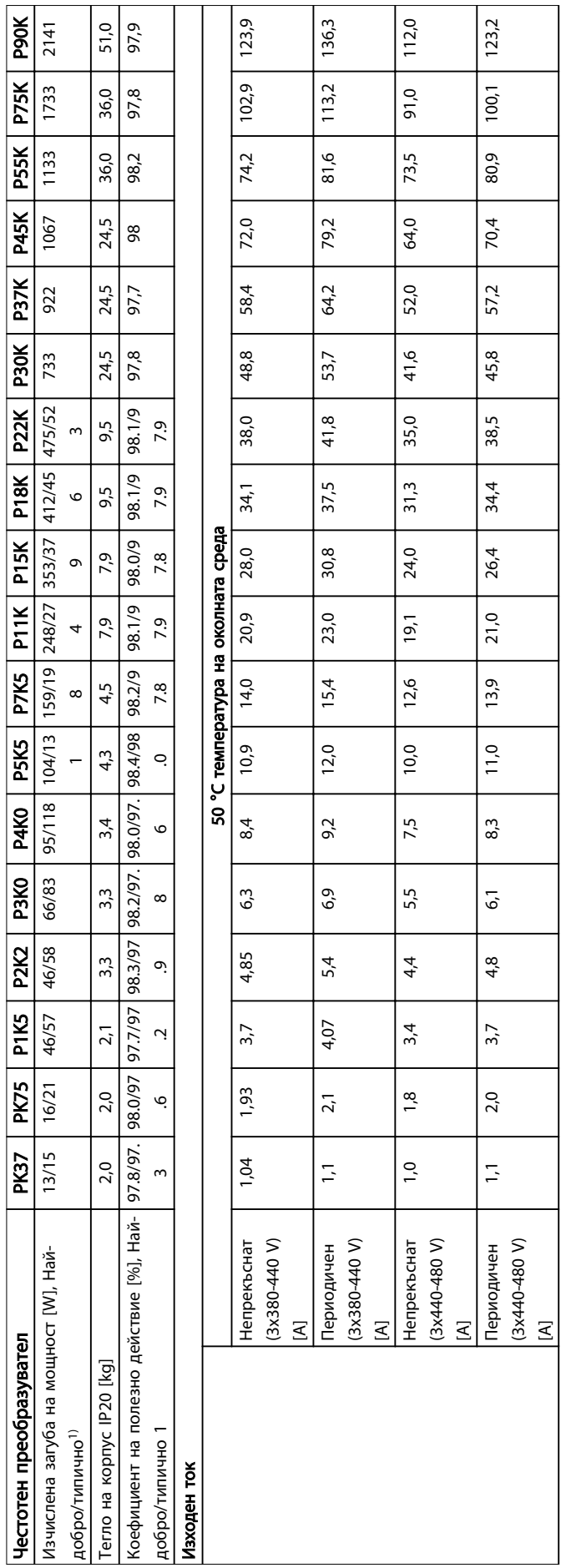

# Danfoss

## <span id="page-39-0"></span>1.7.3 Мрежово захранване 3x380-480 V AC

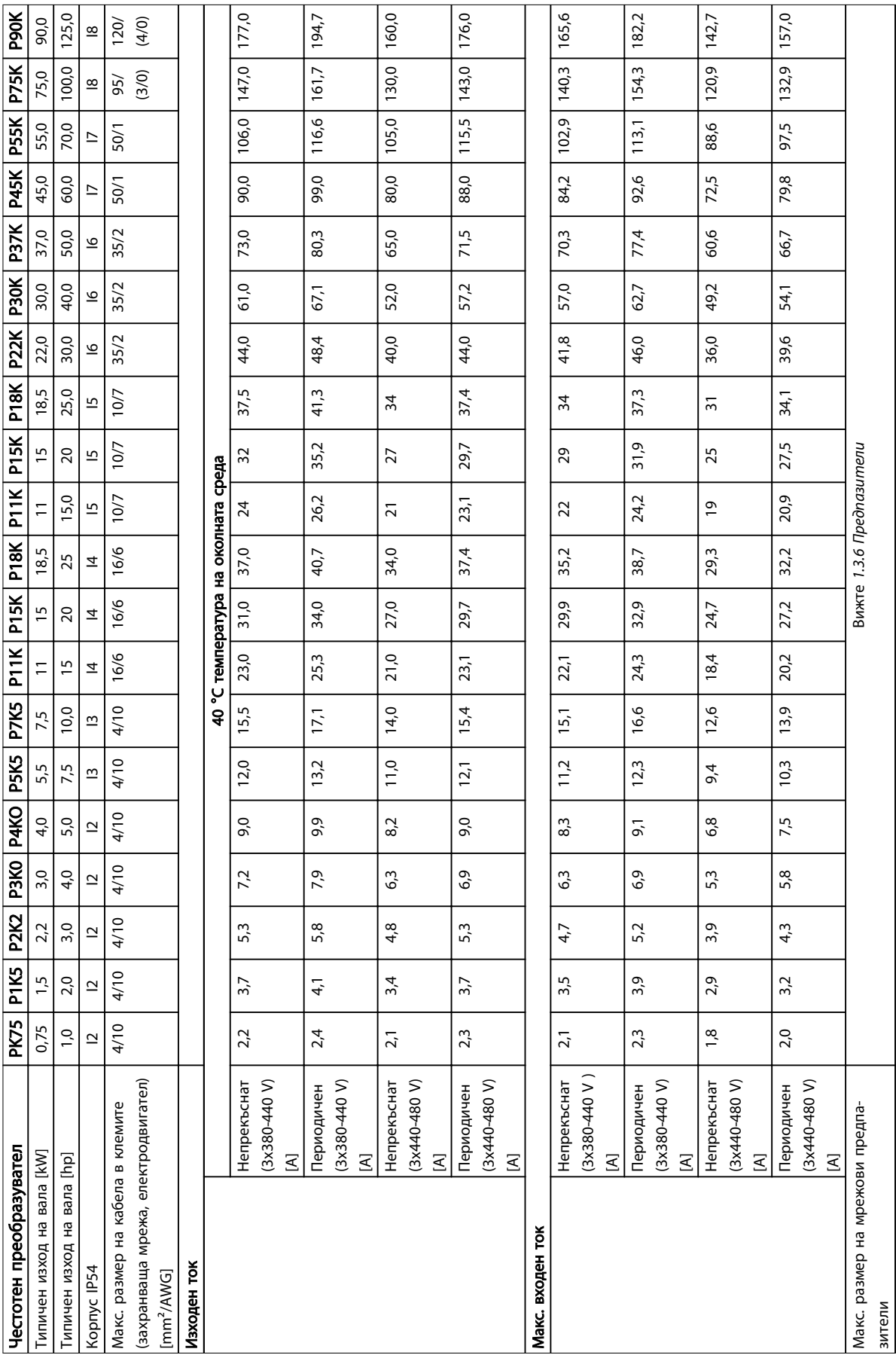

Danfoss

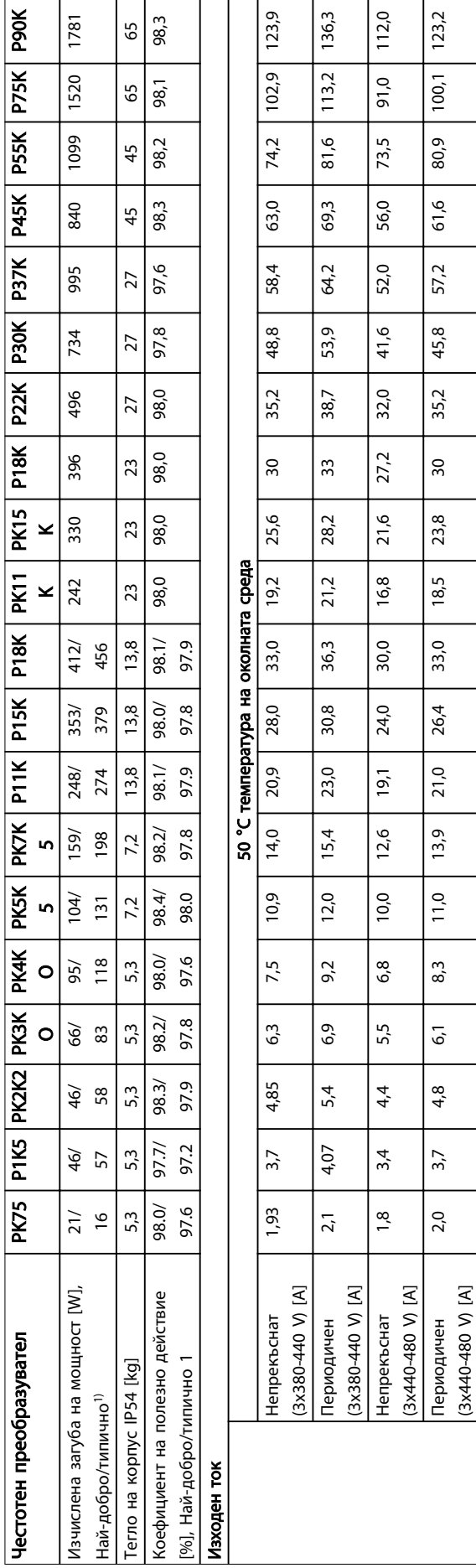

Danfoss

## <span id="page-41-0"></span>1.7.4 Мрежово захранване 3x525-600 V AC

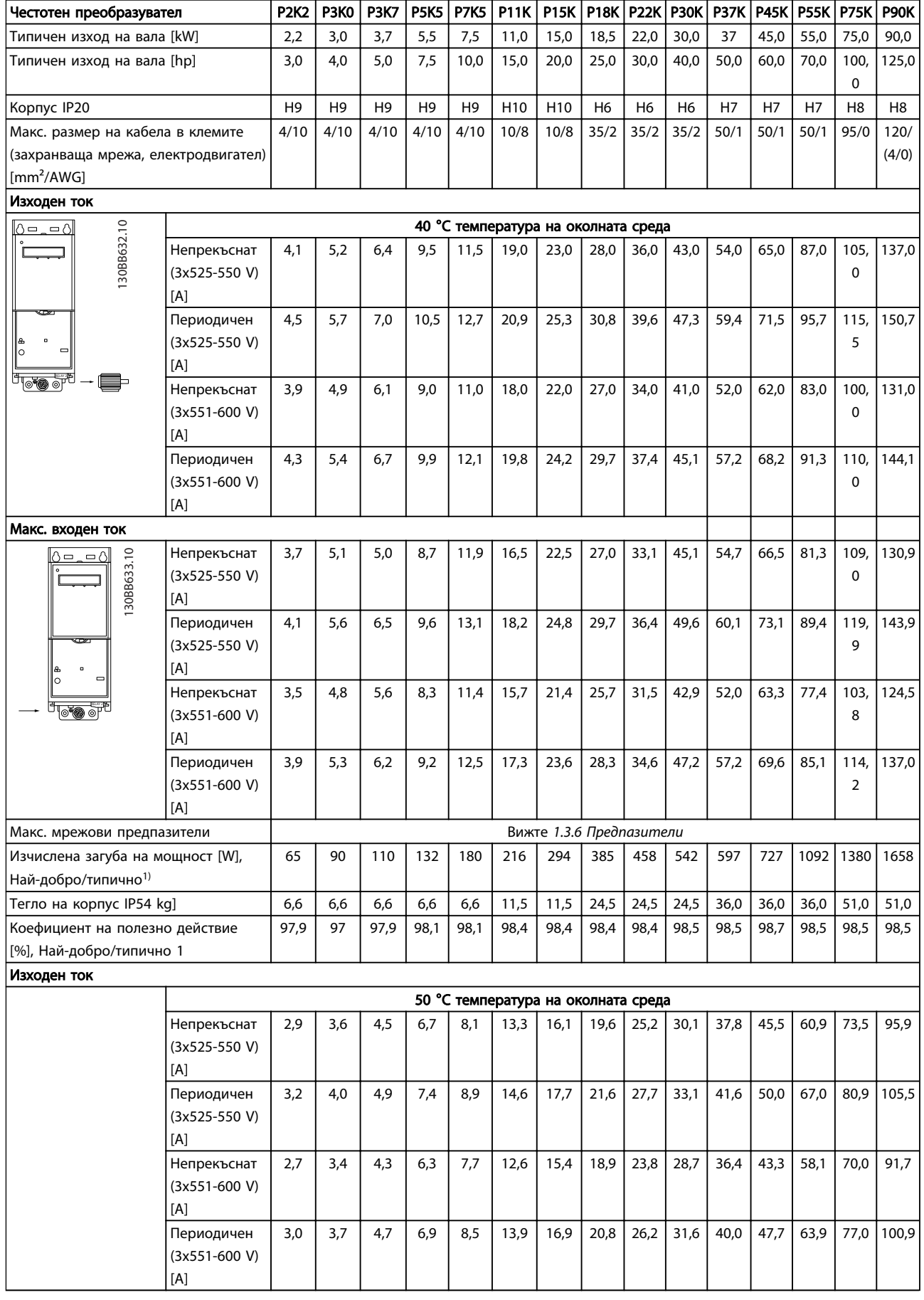

<span id="page-42-0"></span>1 1

Danfoss

### 1.7.5 Резултати от теста за EMC съвместимост

Следните резултати от теста са получени с използване на система с честотен преобразувател, екраниран кабел за управление, контролно табло с потенциометър, както и екраниран кабел на електродвигателя.

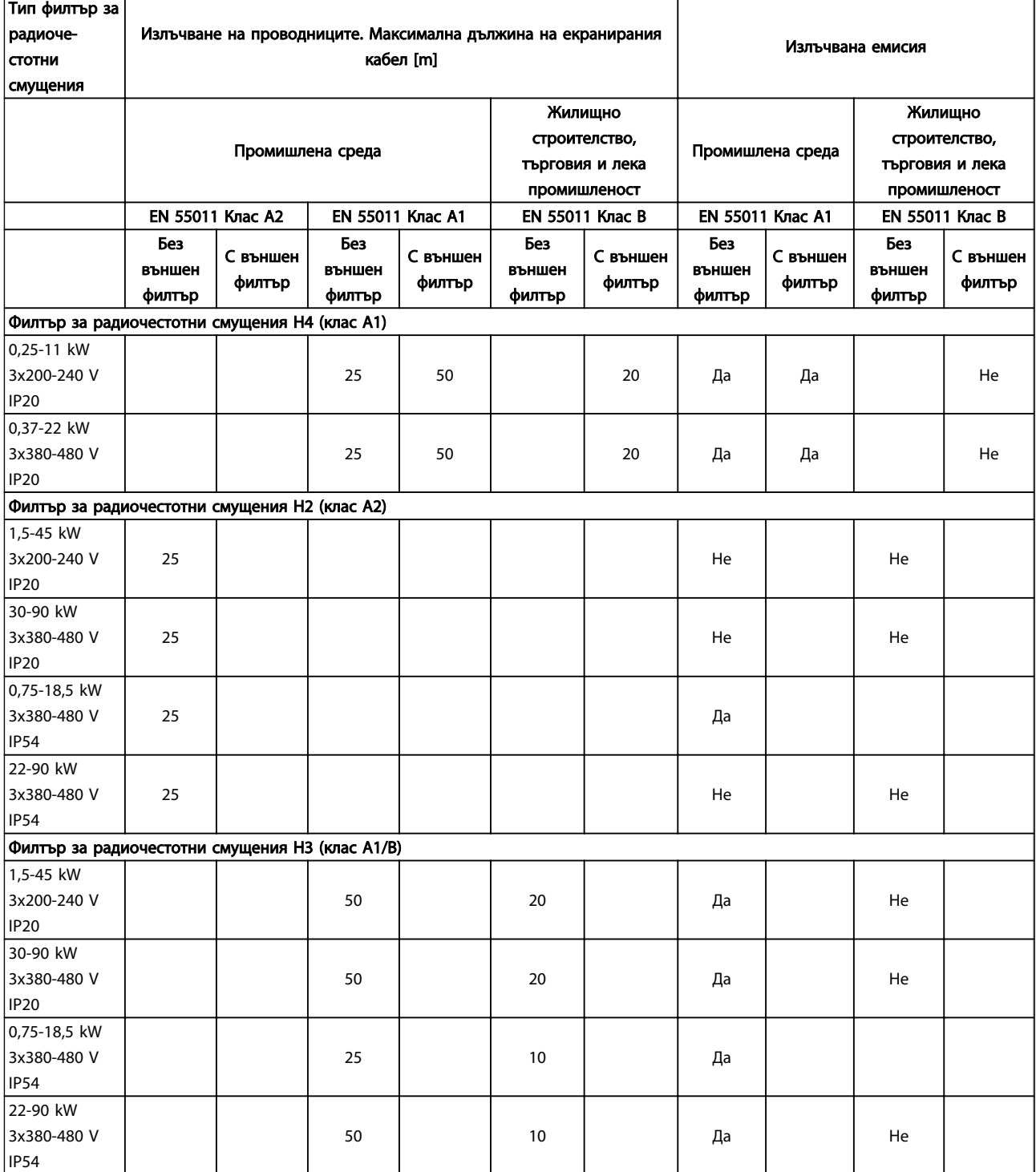

1 1

#### Кратко ръководство Кратко ръководство за VLT® HVAC Basic Drive

Защита и характеристики

- Електронно-термична защита на електродвигателя срещу претоварване.
- Наблюдението на температурата на радиатора гарантира, че честотният преобразувател се изключва при превишена температура.
- Честотният преобразувател е защитен срещу късо съединение между клемите на електродвигателя U, V, W.
- Ако липсва фаза на електродвигателя, честотният преобразувател се изключва или генерира аларма.
- Ако липсва фаза на мрежата, честотният преобразувател се изключва или генерира предупреждение (в зависимост от товара).
- Наблюдението на напрежението на междинната верига гарантира, че честотният преобразувател се изключва, ако напрежението на междинната верига е твърде ниско или твърде високо.
- Честотният преобразувател е защитен срещу неизправности в заземяването на клемите на електродвигателя U, V, W.

#### Мрежово захранване (L1, L2, L3)

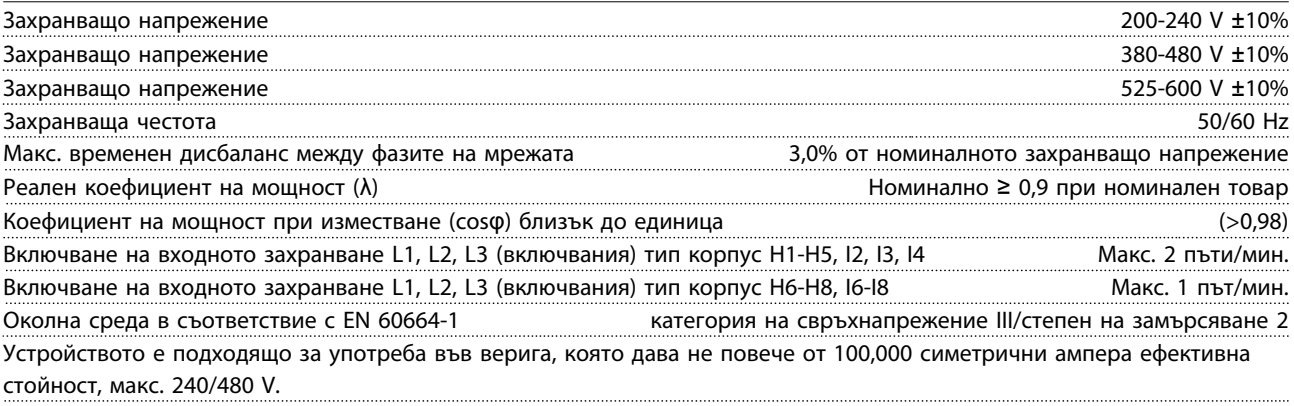

#### Изход на електродвигателя (U, V, W)

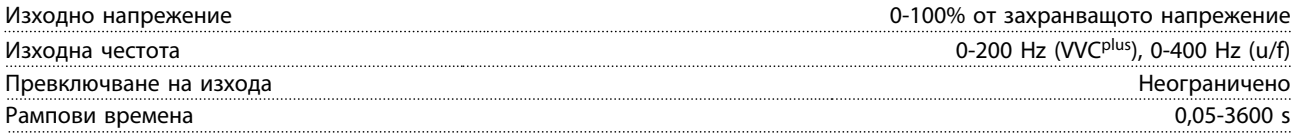

Дължини и напречни сечения на кабелите

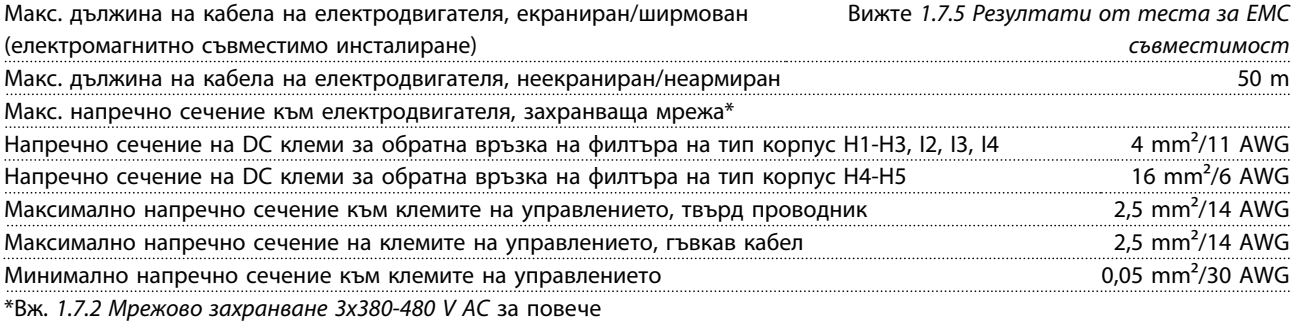

информация

Цифрови входове

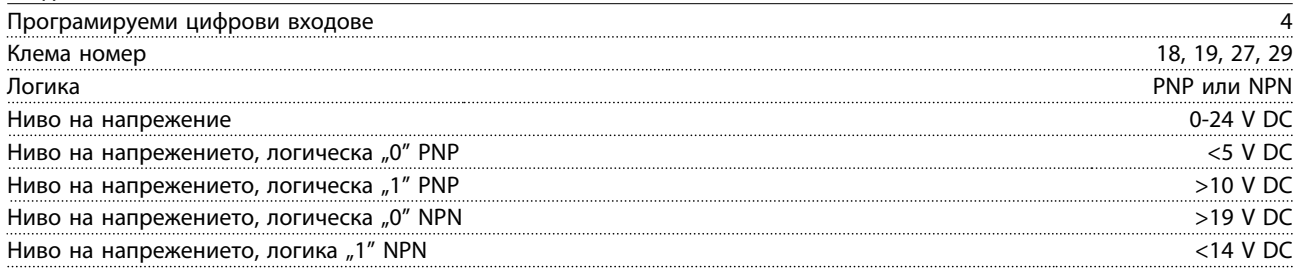

Danfoss

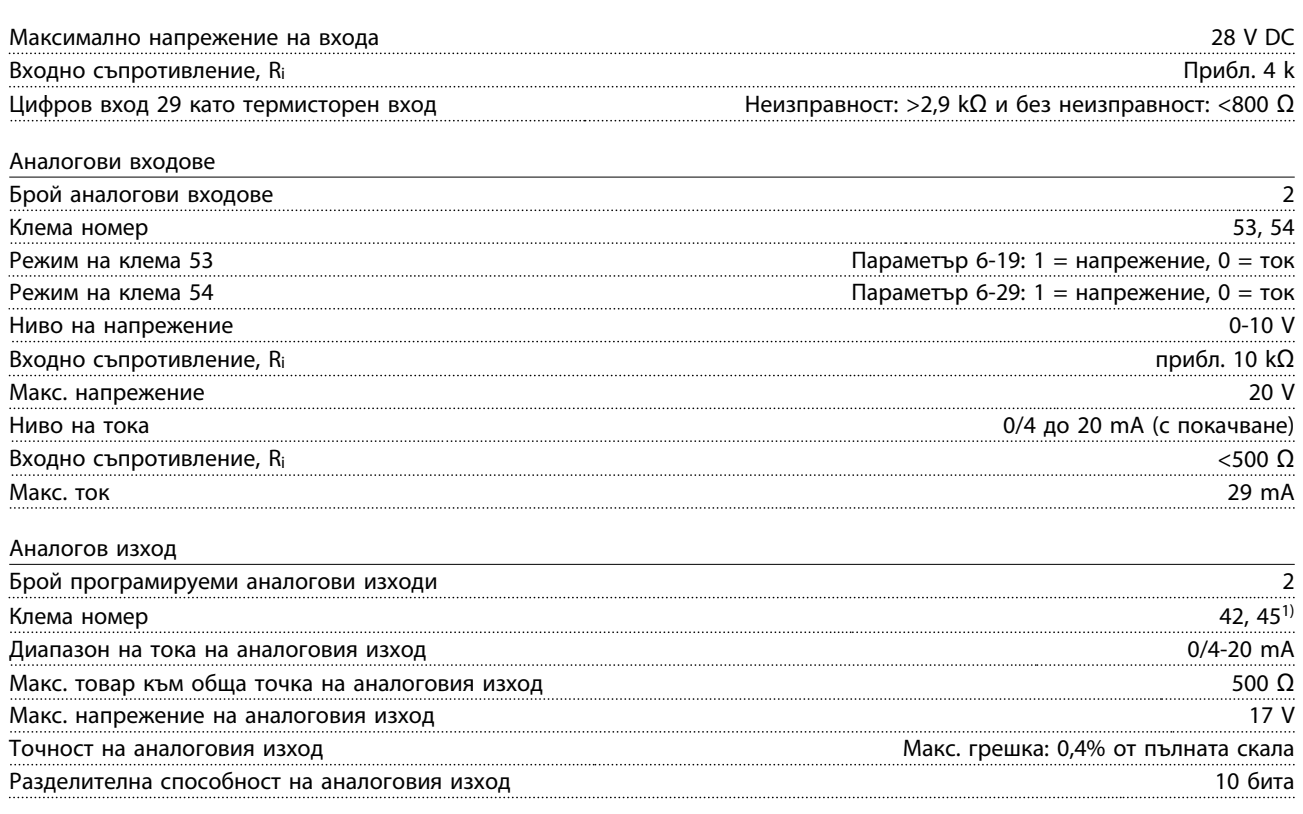

1) Клеми 42 и 45 могат също да бъдат програмирани като цифрови изходи.

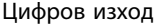

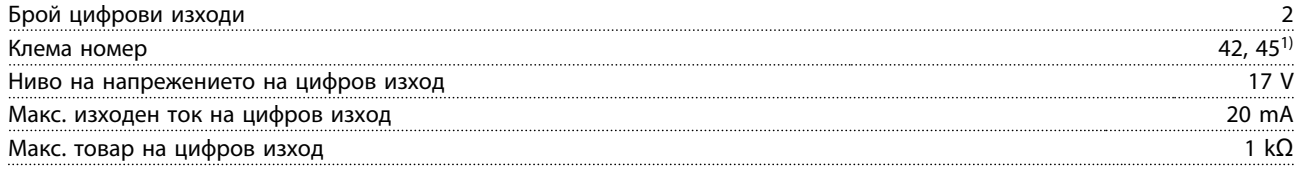

1) Клеми 42 и 45 могат също да бъдат програмирани като аналогов изход.

#### Платка за управление, серийна комуникация RS-485

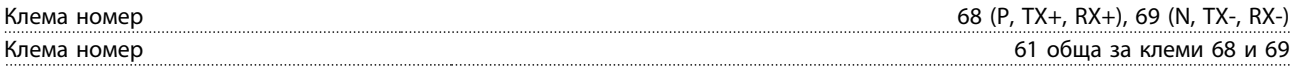

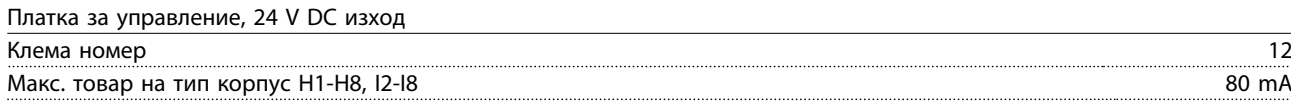

Релеен изход

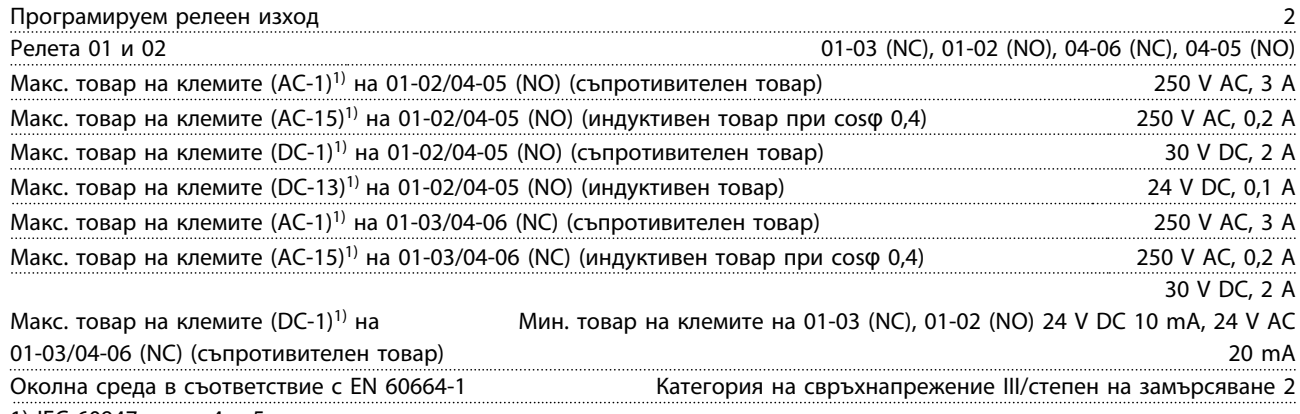

1) IEC 60947 части 4 и 5.

1 1

<span id="page-45-0"></span>Платка за управление, 10 V DC изход

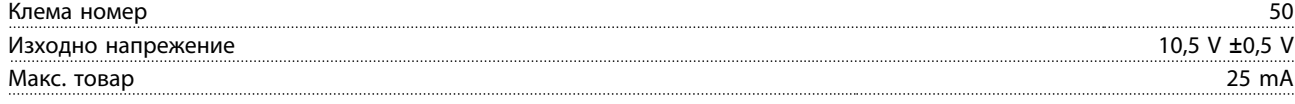

Всички входове, изходи, вериги, DC захранвания и релейни контакти са галванично изолирани от захранващото напрежение (PELV) и другите високоволтови клеми.

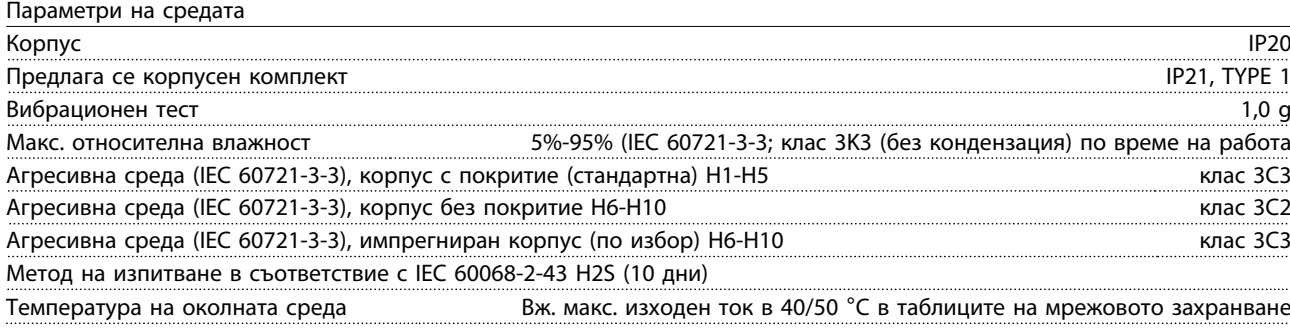

Занижение на номиналните данни за висока температура на околната среда, вж. *1.7.6 Параметри на средата*

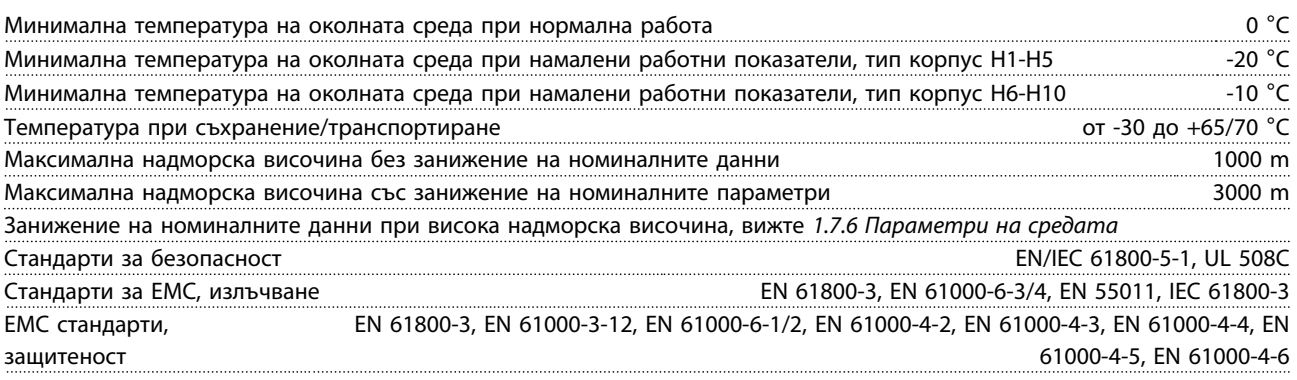

### 1.8 Специални условия

### 1.8.1 Занижение на номиналните данни за температурата на околната среда и честотата на превключване

Температурата на околната среда, измерена за 24 часа, трябва да бъде най-малко с 5 °C по-ниска от максималната температура на околната среда. Ако честотният преобразувател работи при висока температура на околната среда, непрекъснатият изходен ток трябва да бъде намален. За кривата на занижение вж. *Наръчника по проектиране за VLT*® *HVAC Basic MG18C*.

### 1.8.2 Занижение на номиналните данни за ниско въздушно налягане

Охлаждащите свойства на въздуха се намаляват при ниско въздушно налягане. При надморска височина над 2000 m, свържете се с Danfoss относно PELV. Под 1000 m надморска височина не е необходимо занижение на номиналните данни, но над 1000 m трябва да се намали температурата на околната среда или максималният изходен ток. Намалете изходната мощност с 1% на всеки 100 m надморска височина над 1000 m или намалете макс. температура на околната среда с 1° на всеки 200 m.

## 1.9 Опции за Задвижване VLT® HVAC Basic Drive FC 101

За опциите вижте *Наръчника по проектиране за VLT*® *HVAC Basic MG18C.*

### 1.10 Поддръжка на MCT 10

Информация за MCT 10 е налична на: *www.danfoss.com/ BusinessAreas/DrivesSolutions/fc101driveupdates*

Danfoss

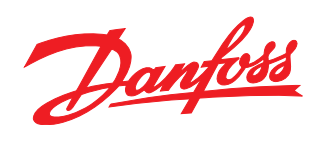

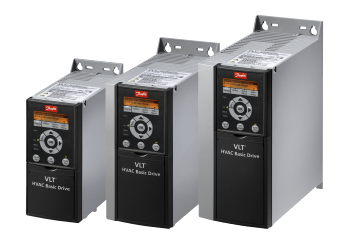

## www.danfoss.com/drives

-<br>Danfoss не поема никаква отговорност за евентуални грешки в каталози, брошури и други печатни материали. Danfoss си запазва правото без предварително предупреждение да<br>предприеме промени в продуктите си, между които и т

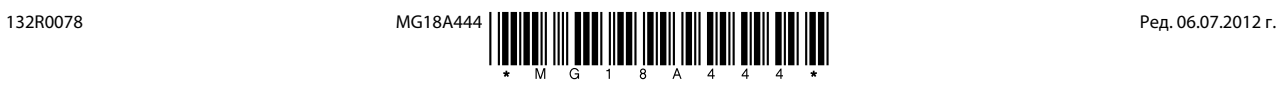